# **GA - 486AS**

# **USER'S MANUAL**

# **i** CPU VOLTAGE SELECTION **j**

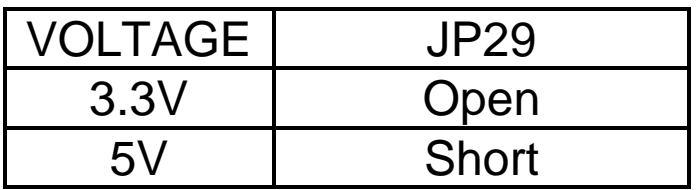

PCI-Bus 486SX / DX / DX2 / S-Series / OverDrive / P24D / P24T / DX4 Mainboard

Rev. 1 First Edition

May 3, 1995

The author assumes no responsibility for any errors or omissions which may appear in this document nor does it make a commitment to update the information contained herein.

\_\_\_\_\_\_\_\_\_\_\_\_\_\_\_\_\_\_\_\_\_\_\_\_\_\_\_\_\_\_\_\_\_\_\_\_\_\_\_\_\_\_\_\_\_\_\_\_\_\_\_\_\_\_\_\_\_\_\_\_\_\_\_\_\_\_\_\_\_\_

IBM PC/AT, PC/XT are trademarks of International Business Machine Corporation.

AWARD is a trademark of AWARD Software, Inc.

Intel is a trademark of Intel Corporation, Inc.

AMD is a trademark of Advanced Micro Devices, Inc.

Cyrix is a trademark of Cyrix Corporation.

UMC is a trademark of United Microelectronics Corporation.

MS-DOS, WINDOWS NT are registered trademarks of Microsoft Corporation.

OS/2 is a trademark of Internal Business Machines Corporation.

UNIX is a trademark of Bell Laboratories.

Table of Contents

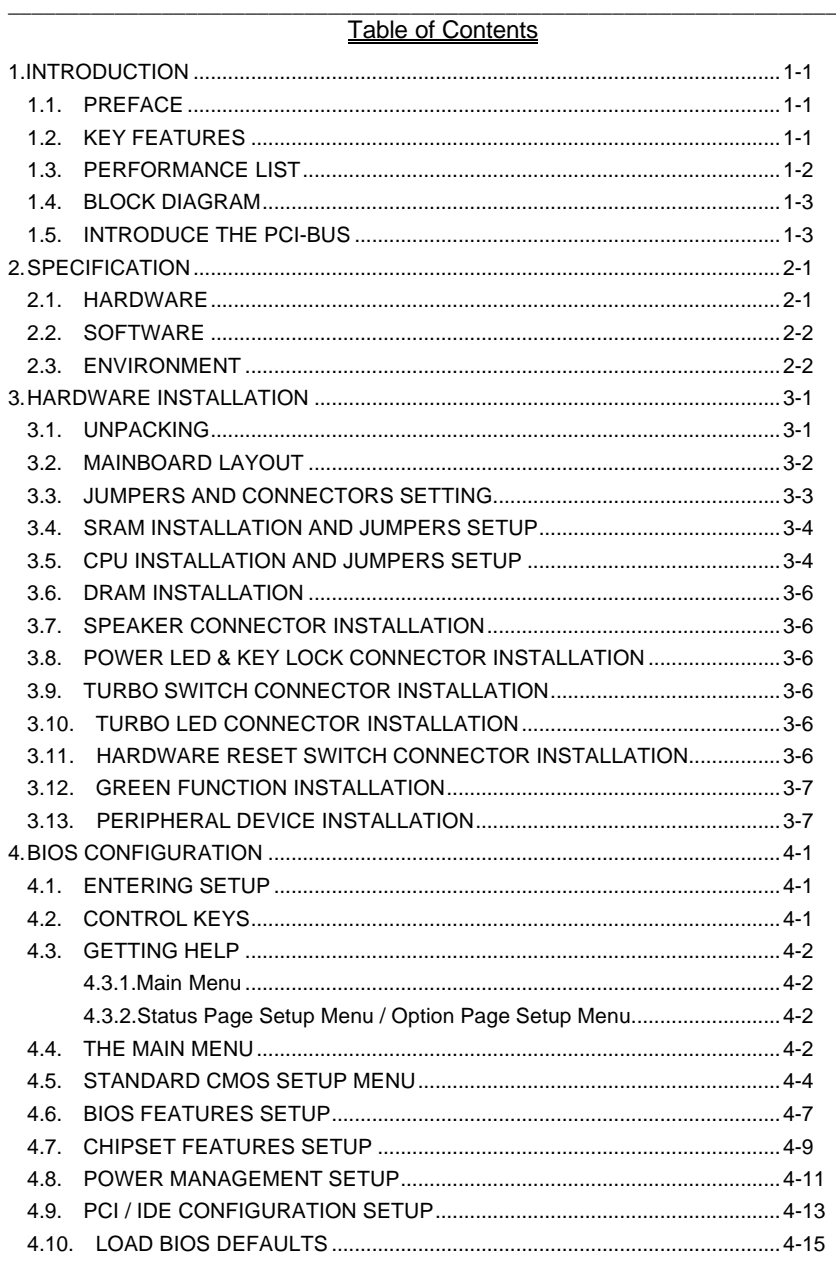

 $\overline{3}$ 

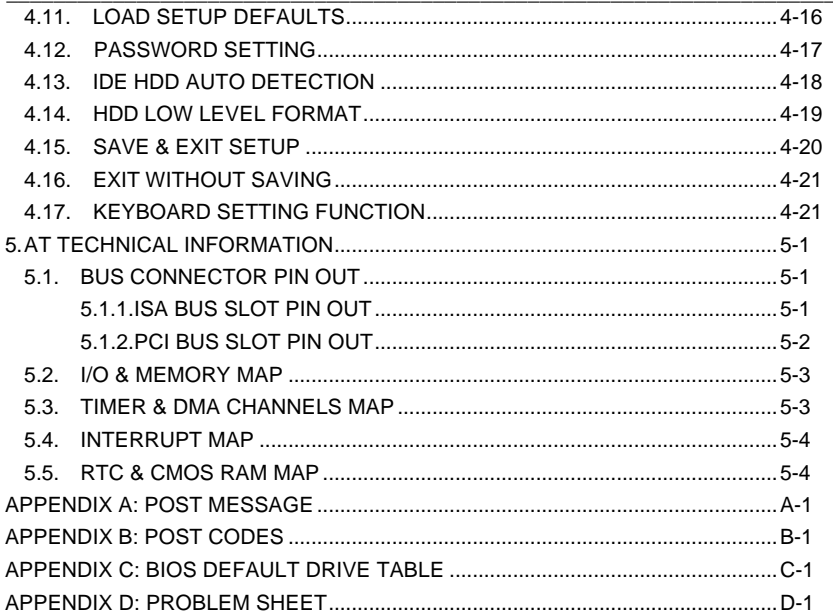

 $\overline{4}$ 

#### \_\_\_\_\_\_\_\_\_\_\_\_\_\_\_\_\_\_\_\_\_\_\_\_\_\_\_\_\_\_\_\_\_\_\_\_\_\_\_\_\_\_\_\_\_\_\_\_\_\_\_\_\_\_\_\_\_\_\_\_\_\_\_\_\_\_\_\_\_\_ **1INTRODUCTION**

#### **1.1 PREFACE**

Welcome to use the **GA-486AS** motherboard. The motherboard is a 128 KB - 1 MB CACHE 486DX series PC/AT compatible system with ISA bus, PCI (Peripheral Component Interconnect) bus and has been designed to be the fastest 486 PC/AT system and the GREEN FUNCTION (Power-Down Mode). There are some new features allowing you to operate the system with just the performance you want.

This manual also explains how to install the motherboard for operation, and how to set up your CMOS CONFIGURATION with BIOS SETUP program.

## **1.2 KEY FEATURES**

- 80486 based PC/AT compatible mainboard with ISA and PCI Bus.
- Supports 3 Master PCI bus slots .
- Supports 486SX / DX / DX2 / S-Series / OverDrive / P24D / P24T / DX4 running at 25 - 100 MHz.
- Supports True Green Function.
- Supports Intel, AMD, Cyrix and UMC CPU.
- Supports 237 pins (Socket 3) ZIF White socket / LIF socket on board.
- Supports 128 / 256 / 512 KB / 1 MB 2nd cache memory operated in BURST mode.
- Supports Write-Through / Write-Back cache operation.
- Supports 1 128 MB DRAM memory on board.
- Supports 2 channels Enhance PCI IDE ports for 4 IDE Devices.
- Supports 2 x COM (16550) ports, 1 x LPT (EPP / ECP) port, 1 x Floppy port.
- Supports shadow RAM for BIOS & VIDEO BIOS.
- Supports shadow RAM cacheable function to improve performance.
- Supports Hardware & Software speed change function.
- Licensed AWARD BIOS.
- 2/3 Baby AT size (22 cm x 25 cm) with 4 AT slots and 3 PCI slots .

## **1.3 PERFORMANCE LIST**

The following performance data list is the testing results with some popular benchmark testing programs. These datas are just reference for users and there is no responsibility for different testing data values gotten by users.( The different H/W & S/W configuration will result in different benchmark testing results.)

\_\_\_\_\_\_\_\_\_\_\_\_\_\_\_\_\_\_\_\_\_\_\_\_\_\_\_\_\_\_\_\_\_\_\_\_\_\_\_\_\_\_\_\_\_\_\_\_\_\_\_\_\_\_\_\_\_\_\_\_\_\_\_\_\_\_\_\_\_\_

System Benchmarks At DOS Environment with IDE Controller

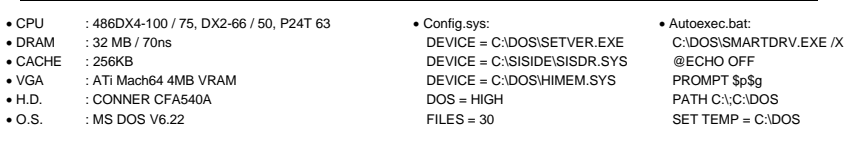

¡ ° Using Intel DX4-100 / 75

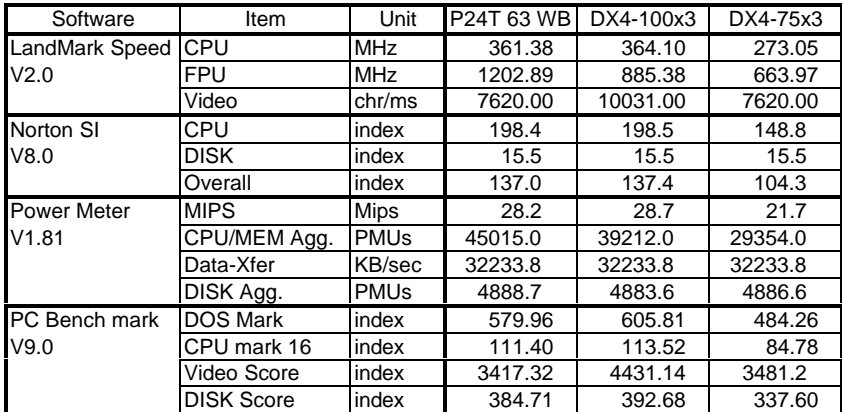

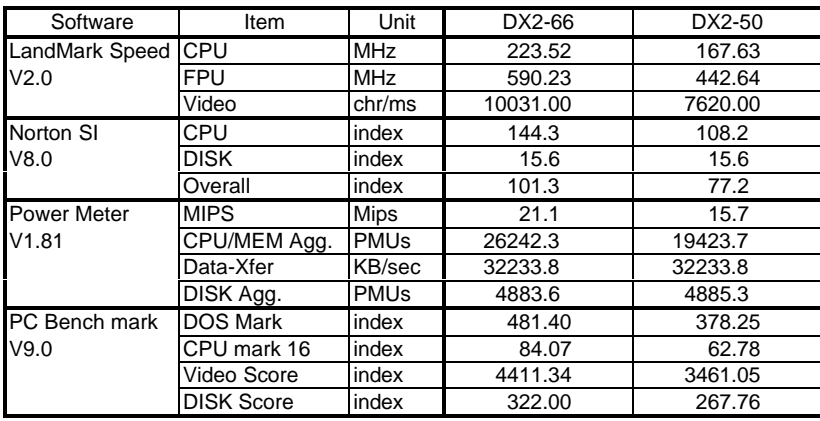

Introduction

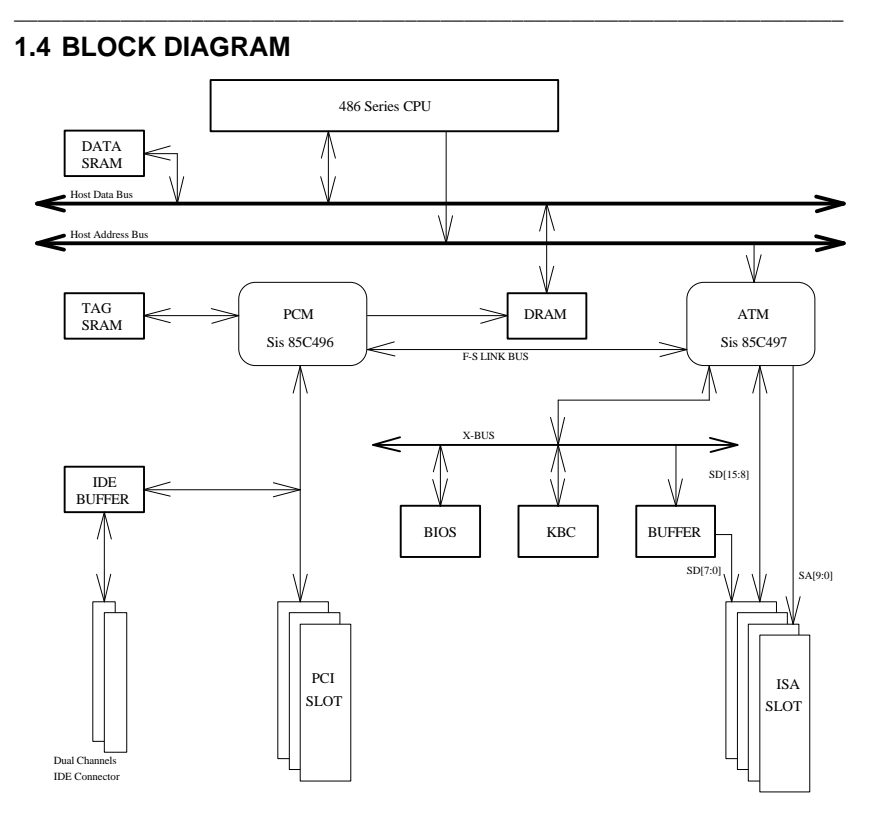

#### **1.5 INTRODUCE THE PCI-BUS**

Connecting devices to a local bus of CPU can dramatically increase the speed of I/Obound peripherals with only a slight increase in cost over traditional systems. This price/performance point has created a vast market potential for local bus products. The main barrier to this market has been the lack of an accepted standard for local bus peripherals.

The PCI-bus standard, under development since Jun. 1992, which is designed to bring workstation-level performance to standard PC platform. The PCI-bus removes many of the bottlenecks that have hampered PC for several years. On the PCI-bus, peripherals operate at the native speed of the computer system, thus enabling data transfer between peripherals and the system at maximum speed. This performance is critical for bandwidth-constrained devices such as video, multimedia, mass storage and networking adapters.

PCI-bus standard provide end-users with a low-cost, extendible and portable local bus design, which will allow systems and peripherals from different manufacturers to work together.

## **2 SPECIFICATION**

# **2.1 HARDWARE**

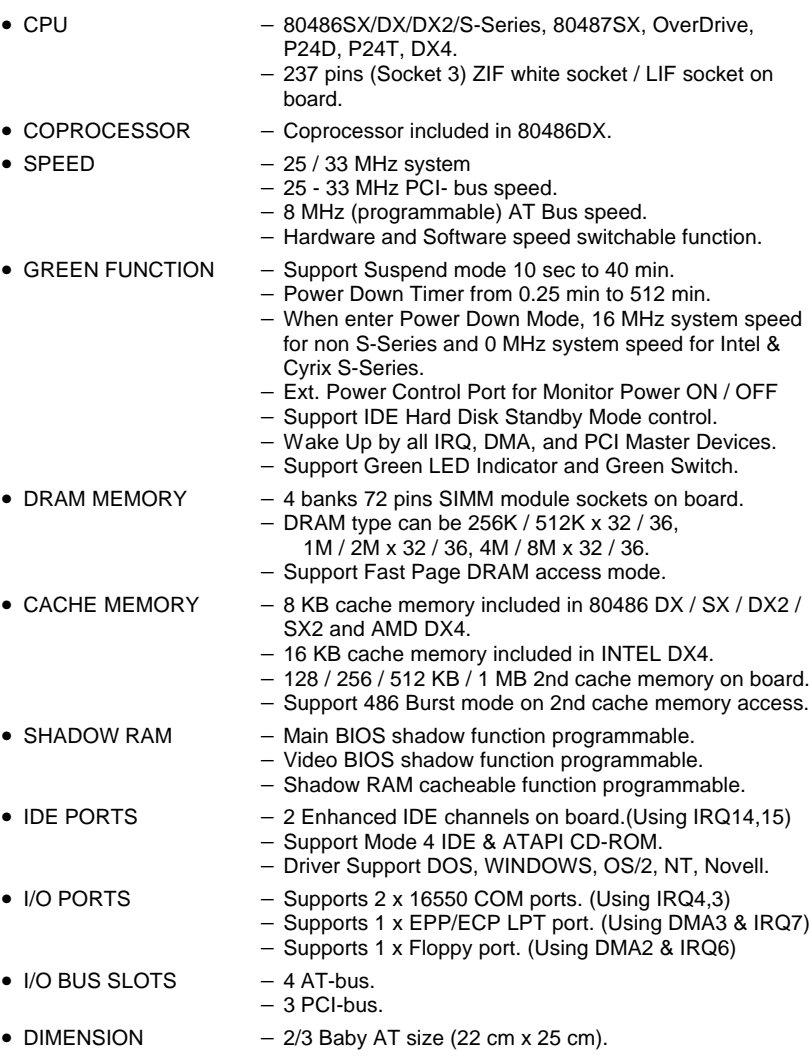

\_\_\_\_\_\_\_\_\_\_\_\_\_\_\_\_\_\_\_\_\_\_\_\_\_\_\_\_\_\_\_\_\_\_\_\_\_\_\_\_\_\_\_\_\_\_\_\_\_\_\_\_\_\_\_\_\_\_\_\_\_\_\_\_\_\_\_\_\_\_

#### Specification

# **2.2 SOFTWARE**

- BIOS Licensed AWARD BIOS.
	- − AT CMOS Setup, Advanced / Chipset Setup and Power Management included.
- O. S. − Operation with MS-DOS, WINDOWS NT,OS/2, NOVELL, SCO UNIX.

\_\_\_\_\_\_\_\_\_\_\_\_\_\_\_\_\_\_\_\_\_\_\_\_\_\_\_\_\_\_\_\_\_\_\_\_\_\_\_\_\_\_\_\_\_\_\_\_\_\_\_\_\_\_\_\_\_\_\_\_\_\_\_\_\_\_\_\_\_\_

## **2.3 ENVIRONMENT**

- AMBIENT TEMP.  $-$  °C to +50 C (operating).
- $0$  to  $+85%$  (operating).
- ALTITUDE −
- $\bullet$  VIBRATION 0 to 1,000 Hz.
- 
- $-4.9 \text{ V to } 5.2 \text{ V}.$ 
	- 3 A to 5 A current.

# **3 HARDWARE INSTALLATION**

#### **3.1 UNPACKING**

The ainboard ackage hould ontain he ollowing:

- The **A-486AS** ainboard
- User's manual
- A Driver Diskette

The mainboard contains sensitive electric components which can be easily damaged by static electricity, so the mainboard should be left in its original packing until it is installed.

\_\_\_\_\_\_\_\_\_\_\_\_\_\_\_\_\_\_\_\_\_\_\_\_\_\_\_\_\_\_\_\_\_\_\_\_\_\_\_\_\_\_\_\_\_\_\_\_\_\_\_\_\_\_\_\_\_\_\_\_\_\_\_\_\_\_\_\_\_\_

Unpacking and installation should be done on a grounded anti-static mat. The operator should be wearing an anti static wristband, grounded at the same point as the anti-static mat.

Inspect the mainboard carton for obvious damage. Shipping and handling may cause damage to your board. Be sure there are no shipping and handling damages on the board before proceeding.

After opening the mainboard carton, extract the system board and place it only on a grounded anti-static surface component side up. Again inspect the board for damage. Press down on all of the socket IC's to make sure that they are properly seated. Do this only on with the board placed on a firm flat surface.

#### $\bullet^*$  Do not apply power to the board if it has been damaged..

You are now ready to install your mainboard. The mounting hole pattern on the mainboard matches the IBM-XT system board. It is assumed that the chassis is designed for a standard IBM XT/AT mainboard mounting.

Place the chassis on the anti-static mat and remove the cover. Take the plastic clips, Nylon stand-off and screws for mounting the system board, and keep them separate.

#### **A summary of Jumper Setting**

¡ iIntel 486 Series ¡ j

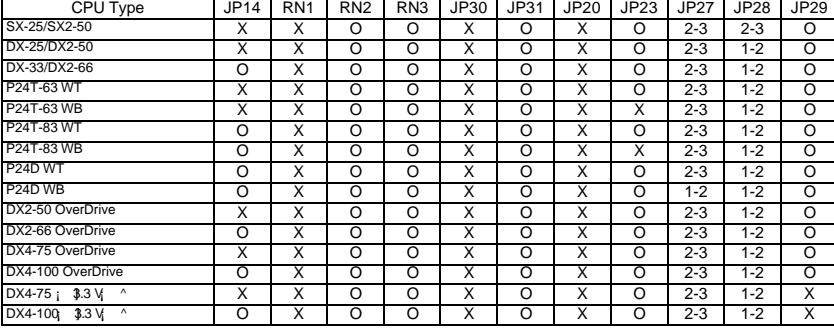

#### ¡ iAMD 486 Series ¡ j

CPU Type JP14 | RN1 | RN2 | RN3 | JP30 | JP31 | JP20 | JP23 | JP27 | JP28 | JP29 |

Hardware Installation

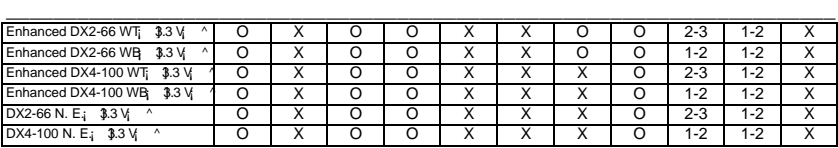

¡ iCyrix 486 Series ¡ j

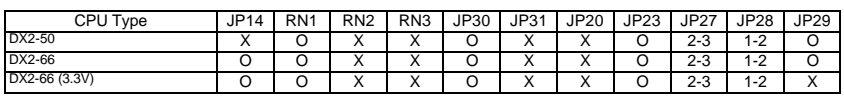

**i** iUMC 486 Series **j** j

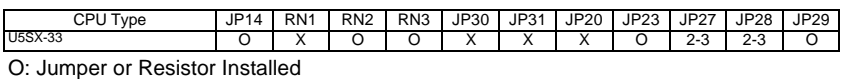

X: Jumper or Resistor Not Installed

# **3.2 MAINBOARD LAYOUT**

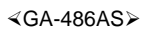

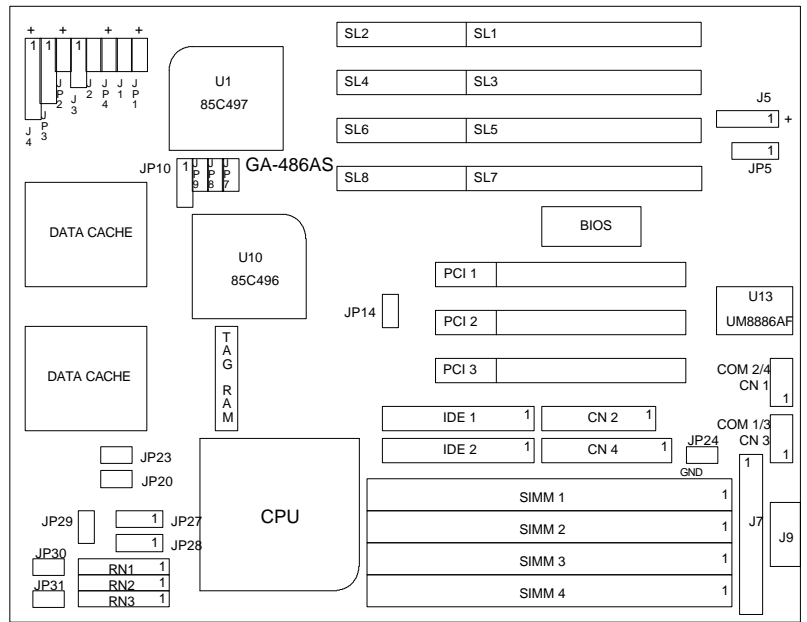

# **3.3 JUMPERS AND CONNECTORS SETTING**

\_\_\_\_\_\_\_\_\_\_\_\_\_\_\_\_\_\_\_\_\_\_\_\_\_\_\_\_\_\_\_\_\_\_\_\_\_\_\_\_\_\_\_\_\_\_\_\_\_\_\_\_\_\_\_\_\_\_\_\_\_\_\_\_\_\_\_\_\_\_

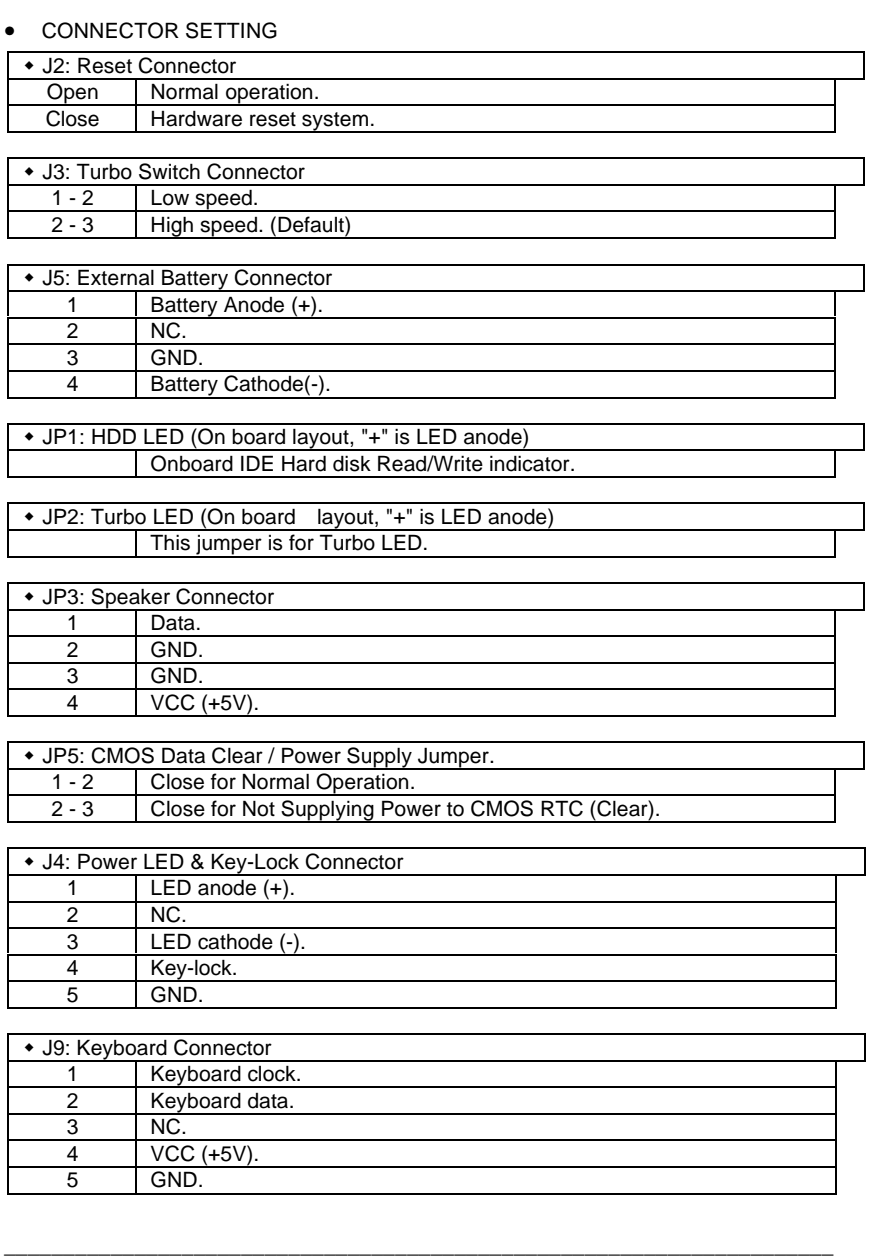

 $3 - 3$ 

Hardware Installation

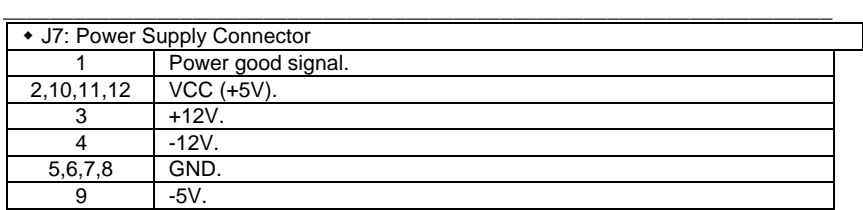

• GREEN FUNCTION JUMPER SETTING

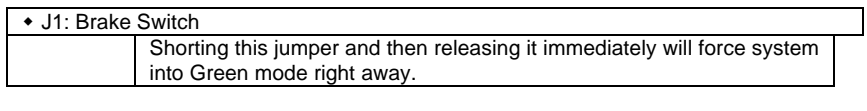

• JP4: Green LED (On board layout, "+" is LED anode) When system gets into Green, the LED on this jumper will be light.

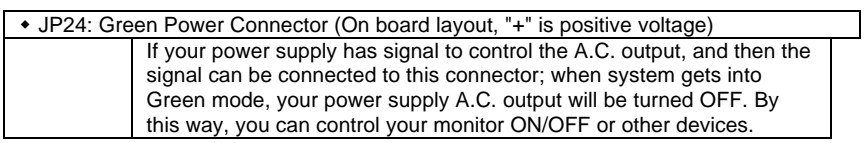

## **3.4SRAM INSTALLATION AND JUMPERS SETUP**

The cache memory system consists of two parts, one is TAG SRAM, the other is DATA SRAM. The TAG SRAM type used in this mainboard is 8Kx8, 16Kx8, 32Kx8 or 64Kx8 - 15ns, and the DATA SRAM type is 8Kx8-15ns, 32Kx8-15ns 64Kx8-20ns or 128Kx8- 20ns.

The mainboard can be installed with 128, 256, 512 KB or 1MB cache memory when using 8Kx8 or 32Kx8 or 64Kx8 or 128Kx8 type DATA SRAM respectively.

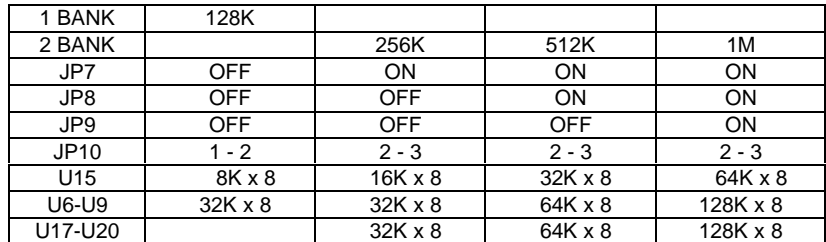

• CACHE MEMORY SIZE SETTING

## **3.5 CPU INSTALLATION AND JUMPERS SETUP**

The CPU is a sensitive electric component and it can be easily damaged by static electricity, so users must keep it away from metal surface when the CPU is installed onto mainboard.

When the user installs the CPU on socket, please notice the PIN 1 of CPU is in the same corner as the PIN 1 of socket!

\_\_\_\_\_\_\_\_\_\_\_\_\_\_\_\_\_\_\_\_\_\_\_\_\_\_\_\_\_\_\_\_\_\_\_\_\_\_\_\_\_\_\_\_\_\_\_\_\_\_\_\_\_\_\_\_\_\_\_\_\_\_\_\_\_\_\_\_\_\_ Before the CPU is installed, the mainboard must be placed on a flat plane in order to avoid being broken by the pressure of CPU installation.

#### • CPU CLOCK SETTING

The system speed depends on the frequency of CLOCK GENERATOR. The user can change the clock selection jumper to set up the system speed at 25, 33 ,40 or 50 MHz for different CPU speeds.

The mainboard can use 80486DX, DX2, SX, SX2 OverDrive, P24T, P24D and DX4 CPU, and the CPU speed must match with the frequency of CLOCK GEN. It will cause system hanging up if the CLOCK GEN.'S frequency is higher than CPU's.

Refer to the following table to set up the CPU clock:

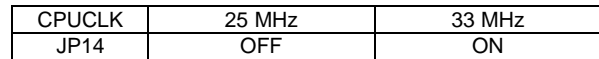

• CPU BRAND SELECTION

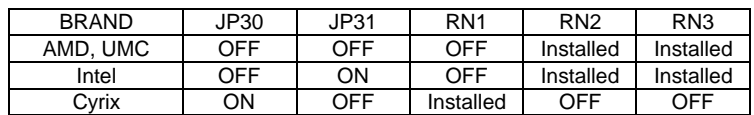

• CPU TYPE SELECTION

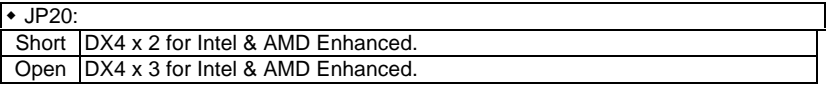

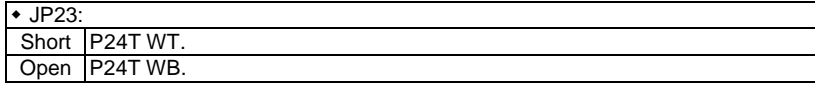

 $\cdot$  JP27:

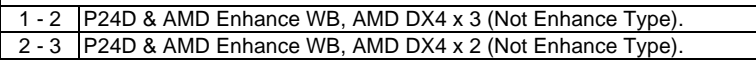

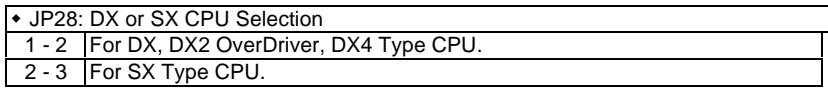

Note: Please remember set CPU internal cache to WB in BIOS CHIPSET FEATURES SETUP, if you already set JP23 or JP27 to support WB CPU.

• CPU VOLTAGE SELECTION

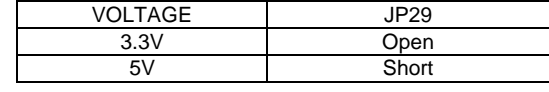

## **3.6 DRAM INSTALLATION**

\_\_\_\_\_\_\_\_\_\_\_\_\_\_\_\_\_\_\_\_\_\_\_\_\_\_\_\_\_\_\_\_\_\_\_\_\_\_\_\_\_\_\_\_\_\_\_\_\_\_\_\_\_\_\_\_\_\_\_\_\_\_\_\_\_\_\_\_\_\_ This mainboard can be installed with 1, 2, 4, 8, 16 or 32 MB 72 pins SIMM module DRAM. The DRAM speed of both mainboard is using 60/70 ns. The banks of memory system on the mianboard includes from SIMM 1 to SIMM 4.

The DRAM installation position refer to MAINBOARD LAYOUT, and notice the PIN -1 of SIMM module must match with the PIN -1 of SIMM socket when the DRAM SIMM module is installed.

Insert the DRAM SIMM module into the SIMM socket at 45 degree angle. If there is a wrong direction of PIN -1, the DRAM SIMM module couldn't be inserted into socket completely. After completely insert SIMM module into socket, then press the SIMM module in vertical direction until the left and right metal holders can keep the SIMM module standing up con-firmly.

#### **3.7 SPEAKER CONNECTOR INSTALLATION**

There is always a speaker in AT system for sound purpose. The 4-Pins connector (JP3) is used to connect speaker. The speaker can work well in both direction of connector when it is installed to the connector (JP3) on mainboard.

#### **3.8 POWER LED & KEY LOCK CONNECTOR INSTALLATION**

There are a system power LED lamp and a key on the panel of case. The power LED will light on when system is powered-on, and the key can lock the keyboard input or unlock it, both of them are connected to a 5 PIN connector. The connector should be installed to J4 of mainboard in correct direction.

#### **3.9 TURBO SWITCH CONNECTOR INSTALLATION**

The TURBO switch on the panel is used for controlling the system speed. Some program developed on XT should be executed with a low speed system, so a high speed system needs the speed switching function to change its running speed.

Because a 80486 CPU cannot accept the real clock speed change when program is executed, so the mainboard uses cache-enable or disable function to simulate TURBO switching function. The J3 on mainboard should be connected to the TURBO switch on panel, and user can push in or pop out the TURBO switch to enable or disable the cache function of system.

#### **3.10TURBO LED CONNECTOR INSTALLATION**

The TURBO LED on panel can indicate the current speed status of system. The TURBO LED connector should be installed to JP2 in correct direction.

#### **3.11HARDWARE RESET SWITCH CONNECTOR INSTALLATION**

The Reset switch on panel provides users with Hardware Reset function which is almost the same as power on / off. The system will do a cold start after the Reset switch is pushed and released at once. The Reset switch is a 2 PIN connector and should be installed to J2 on mainboard.

#### **3.12GREEN FUNCTION INSTALLATION**

For the purpose of power saving, there are two jumpers, J1 and JP4, to make sure the power saving function doing well. The JP4 is a indicator (Green LED) for Green function.

\_\_\_\_\_\_\_\_\_\_\_\_\_\_\_\_\_\_\_\_\_\_\_\_\_\_\_\_\_\_\_\_\_\_\_\_\_\_\_\_\_\_\_\_\_\_\_\_\_\_\_\_\_\_\_\_\_\_\_\_\_\_\_\_\_\_\_\_\_\_ If the green LED is ON, the system is operating in green mode. The J1 is a switch to force the system into Green mode immediately.

# **3.13PERIPHERAL DEVICE INSTALLATION**

If a PCI-bus device is to be installed in the system, any one of three PCI-bus slots can be used no matter what Slave or Master PCI-bus device being installed.

After the peripheral device installed, the user should check everything again, and prepare to power-on the system. Now, the mainboard can be mounted into the case and fixed with screws.

# **4 BIOS CONFIGURATION**

Award's BIOS ROM has a built-in Setup program that allows users to modify the basic system configuration. This type of information is stored in battery-backed CMOS SRAM so that it retains the Setup information when the power is turned off.

\_\_\_\_\_\_\_\_\_\_\_\_\_\_\_\_\_\_\_\_\_\_\_\_\_\_\_\_\_\_\_\_\_\_\_\_\_\_\_\_\_\_\_\_\_\_\_\_\_\_\_\_\_\_\_\_\_\_\_\_\_\_\_\_\_\_\_\_\_\_

### **4.1 ENTERING SETUP**

Power ON the computer and press <Del> immediately will allow you to enter Setup. The other way to enter Setup is to power on the computer, when the below message appears briefly at the bottom of the screen during the POST (Power On Self Test), press <Del> key or simultaneously press <Ctrl>,<Alt>,and <Esc> keys.

• TO ENTER SETUP BEFORE BOOT PRESS CTRL-ALT-ESC OR DEL KEY

If the message disappears before you respond and you still wish to enter Setup, restart the system to try again by turning it OFF then ON or pressing the "RESET" bottom on the system case. You may also restart by simultaneously press <Ctrl>,<Alt>,and<Del> keys. If you do not press the keys at the correct time and the system does not boot, an error message will be displayed and you will again be asked to,

• PRESS F1 TO CONTINUE, CTRL-ALT-ESC OR DEL TO ENTER SETUP

#### **4.2 CONTROL KEYS**

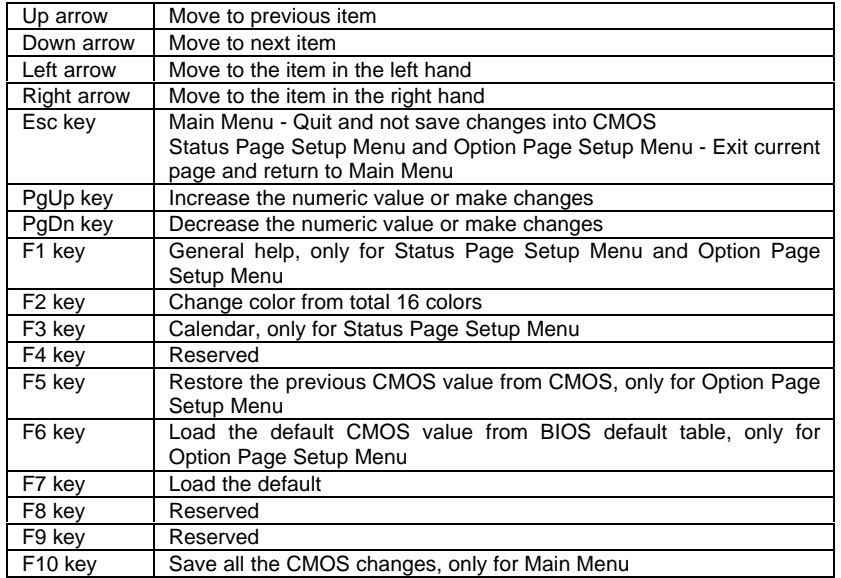

# **4.3 GETTING HELP**

#### **4.3.1Main Menu**

The on-line description of the highlighted setup function is displayed at the bottom of the screen.

\_\_\_\_\_\_\_\_\_\_\_\_\_\_\_\_\_\_\_\_\_\_\_\_\_\_\_\_\_\_\_\_\_\_\_\_\_\_\_\_\_\_\_\_\_\_\_\_\_\_\_\_\_\_\_\_\_\_\_\_\_\_\_\_\_\_\_\_\_\_

#### **4.3.2Status Page Setup Menu / Option Page Setup Menu**

Press F1 to pop up a small help window that describes the appropriate keys to use and the possible selections for the highlight item. To exit the Help Window press <Esc>.

#### **4.4 THE MAIN MENU**

Once you enter Award BIOS CMOS Setup Utility, the Main Menu (Figure 1) will appear on the screen. The Main Menu allows you to select from nine setup functions and two exit choices. Use arrow keys to select among the items and press <Enter> to accept or enter the sub-menu.

 $i$  Figure 1 $i$  j

ROM PCI/ISA BIOS ( 2A4IBG01 ) CMOS SETUP UTILITY AWARD SOFTWARE, INC.

| <b>STANDARD CMOS SETUP</b>    | PASSWORD SETTING                                   |  |  |  |  |  |  |
|-------------------------------|----------------------------------------------------|--|--|--|--|--|--|
| <b>BIOS FEATURES SETUP</b>    | <b>IDE HDD AUTO DETECTION</b>                      |  |  |  |  |  |  |
| <b>CHIPSET FEATURES SETUP</b> | <b>HDD LOW LEVEL FORMAT</b>                        |  |  |  |  |  |  |
| POWER MANAGEMENT SETUP        | <b>SAVE &amp; EXIT SETUP</b>                       |  |  |  |  |  |  |
| PCI/IDE CONFIGURATION SETUP   | <b>EXIT WITHOUT SAVING</b>                         |  |  |  |  |  |  |
| <b>LOAD BIOS DEFAULTS</b>     |                                                    |  |  |  |  |  |  |
| <b>LOAD SETUP DEFAULTS</b>    |                                                    |  |  |  |  |  |  |
| <b>ESC</b><br>: Quit          | $\wedge \vee \rightarrow \leftarrow$ : Select Item |  |  |  |  |  |  |
| : Save & Exit Setup<br>F10    | (Shift)F2<br>: Change Color                        |  |  |  |  |  |  |
| Time, Date, Hard Disk Type    |                                                    |  |  |  |  |  |  |

Standard CMOS setup

This setup page includes all the items in a standard compatible BIOS.

• BIOS features setup

This setup page includes all the items of Award special enhanced features.

\_\_\_\_\_\_\_\_\_\_\_\_\_\_\_\_\_\_\_\_\_\_\_\_\_\_\_\_\_\_\_\_\_\_\_\_\_\_\_\_\_\_\_\_\_\_\_\_\_\_\_\_\_\_\_\_\_\_\_\_\_\_\_\_\_\_\_\_\_\_

• Chipset features setup

This setup page includes all the items of chipset special features.

• Power Management Setup

This setup page includes all the item of power management features.

• PCI/IDE Configuration Setup

This setup page includes all the configurations of PCI slots parameters and onboard I/O setting.

• Load BIOS Defaults

BIOS defaults indicates the most appropriate value of the system parameter which the system would be on more safety operation.

• Load SETUP Defaults

SETUP defaults indicate the most appropriate value of the system parameter which the system would be in maximum performance.

Password setting

Change, set, or disable password. It allows you to limit access to the system and Setup, or just to Setup.

• IDE HDD auto detection

Automatically configure hard disk parameter.

- HDD low level format HDD low level format utility.
- Save & exit setup

Save CMOS value changes to CMOS and exit setup.

Exit without save

Abandon all CMOS value changes and exit setup.

## **4.5 STANDARD CMOS SETUP MENU**

The items in Standard CMOS Setup Menu (Figure 2) are divided into 11 categories. Each category includes none, one or more than one setup items. Use the arrows to highlight the item and then use the <PgUp> or <PgDn> keys to select the value you want in each item.

\_\_\_\_\_\_\_\_\_\_\_\_\_\_\_\_\_\_\_\_\_\_\_\_\_\_\_\_\_\_\_\_\_\_\_\_\_\_\_\_\_\_\_\_\_\_\_\_\_\_\_\_\_\_\_\_\_\_\_\_\_\_\_\_\_\_\_\_\_\_

 $i$  Figure  $2$  j

ROM PCI/ ISA BIOS ( 2A4IBG01 ) STANDARD CMOS SETUP AWARD SOFTWARE, INC.

| Date $(mm:dd:vy)$<br>: Mon, May<br>1995<br>08<br>: 15 : 55 : 25<br>Time (hh:mm:ss)         |                                                 |              |              |              |                |                                                |               |                  |  |
|--------------------------------------------------------------------------------------------|-------------------------------------------------|--------------|--------------|--------------|----------------|------------------------------------------------|---------------|------------------|--|
| <b>HARD DISKS</b>                                                                          | <b>TYPE</b>                                     | <b>SIZE</b>  | <b>CYLS</b>  | <b>HEAD</b>  | <b>PRECOMP</b> | LANDZ.                                         | <b>SECTOR</b> | <b>MODE</b>      |  |
| Primary Master                                                                             | : User                                          | 540          | 1048         | 16           | 65535          | 1047                                           | 63            | <b>NORMAL</b>    |  |
| Primary Slave                                                                              | : None                                          | $\mathbf{0}$ | $\mathbf{0}$ | $\mathbf{0}$ |                | $\Omega$<br>$\Omega$                           | $\Omega$      |                  |  |
| Secondary Master: None                                                                     |                                                 | $\Omega$     | $\Omega$     | $\Omega$     |                | $\Omega$<br>$\Omega$                           | $\Omega$      |                  |  |
| Secondary Slave : None                                                                     |                                                 | $\Omega$     | $\Omega$     | $\Omega$     |                | $\Omega$<br>$\Omega$                           | $\Omega$      |                  |  |
| Drive A<br>Drive B                                                                         | : $1.44$ M, $3.5$ in.<br>: $1.2 M$ , $5.25$ in. |              |              |              |                | <b>Base Memory:</b><br><b>Extended Memory:</b> |               | 640 K<br>31744 K |  |
| Video<br>: EGA/VGA                                                                         |                                                 |              |              |              |                | Other Memory:<br>384 K                         |               |                  |  |
| Halt On<br>: No Errors                                                                     |                                                 |              |              |              |                | <b>Total Memory:</b>                           |               | 32768 K          |  |
| $\wedge \cup \rightarrow \leftarrow$ : Select Item<br>ESC: Quit<br>$PU/PD/+/-$<br>: Modify |                                                 |              |              |              |                |                                                |               |                  |  |
| F1<br>: Help                                                                               |                                                 |              | (Shift)F2    |              | : Change Color |                                                |               |                  |  |

#### • Date

The date format is <day>, <date> <month> <year>. Press <F3> to show the calendar.

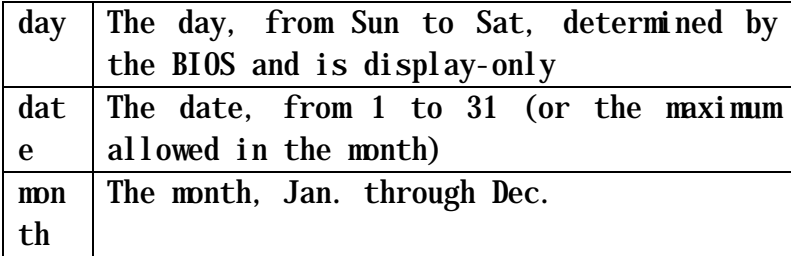

BIOS Configuration

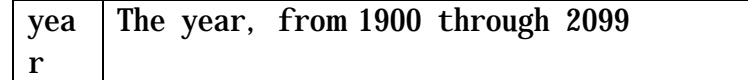

\_\_\_\_\_\_\_\_\_\_\_\_\_\_\_\_\_\_\_\_\_\_\_\_\_\_\_\_\_\_\_\_\_\_\_\_\_\_\_\_\_\_\_\_\_\_\_\_\_\_\_\_\_\_\_\_\_\_\_\_\_\_\_\_\_\_\_\_\_\_

• Time

The time format in  $\langle$  hour>  $\langle$  minute>  $\langle$  second>. The time is calculated base on the 24-hour militarytime clock. For example, 1 p.m. is 13:00:00.

#### GA-486AS \_\_\_\_\_\_\_\_\_\_\_\_\_\_\_\_\_\_\_\_\_\_\_\_\_\_\_\_\_\_\_\_\_\_\_\_\_\_\_\_\_\_\_\_\_\_\_\_\_\_\_\_\_\_\_\_\_\_\_\_\_\_\_\_\_\_\_\_\_\_

• Primary Master / Slave, Secondary Master / Salve

The category identify the types of hard disk drive C or drive F 4 devices that has been installed in the computer. There are 46 predefined types and a user definable type. Type 1 to Type 46 are pre-defined. Type User is userdefinable.

Press PgUp or PgDn to select a numbered hard disk type or type the number and press <Enter>. Note that the specifications of your drive must match with the drive table. The hard disk will not work properly if you enter improper information for this category. If your hard disk drive type is not matched or listed, you can use Type User to define your own drive type manually.

If you select Type User, related information is asked to be entered to the following items. Enter the information directly from the keyboard and press <Enter>. Those information should be provided in the documentation form your hard disk vendor or the system manufacturer.

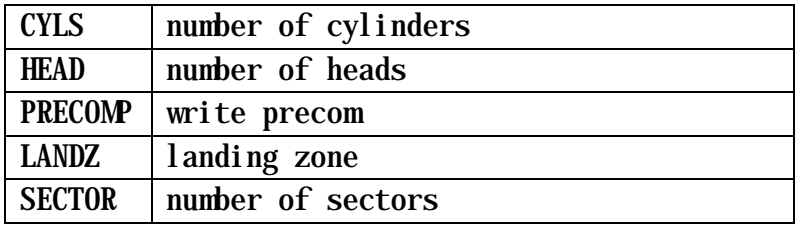

If a hard disk has not been installed select NONE and press <Enter>.

• Drive A type / Drive B type

The category identify the types of floppy disk drive A or drive B that has been installed in the computer.

\_\_\_\_\_\_\_\_\_\_\_\_\_\_\_\_\_\_\_\_\_\_\_\_\_\_\_\_\_\_\_\_\_\_\_\_\_\_\_\_\_\_\_\_\_\_\_\_\_\_\_\_\_\_\_\_\_\_\_\_\_\_\_\_\_\_\_\_\_\_

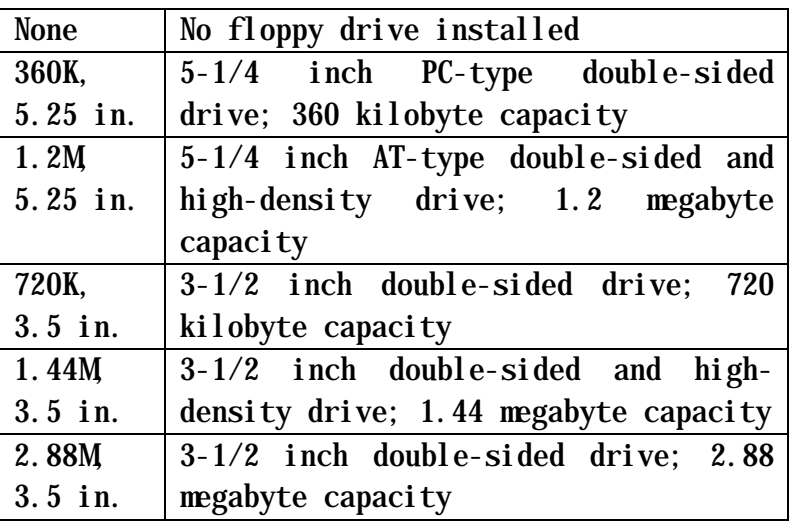

• Video

The category detects the type of adapter used for the primary system monitor that must match your video display card and monitor. Although secondary monitors are supported, you do not have to select the type in setup.

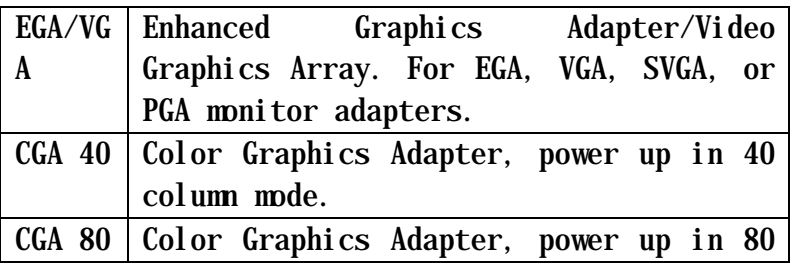

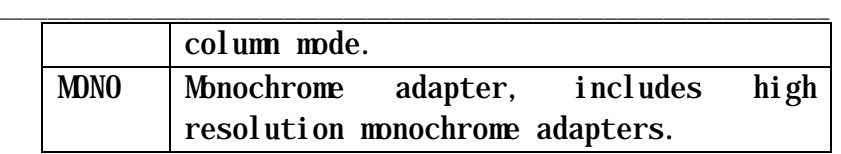

# • Halt on

The category determines whether the computer will stop if an error is detected during power up.

\_\_\_\_\_\_\_\_\_\_\_\_\_\_\_\_\_\_\_\_\_\_\_\_\_\_\_\_\_\_\_\_\_\_\_\_\_\_\_\_\_\_\_\_\_\_\_\_\_\_\_\_\_\_\_\_\_\_\_\_\_\_\_\_\_\_\_\_\_\_

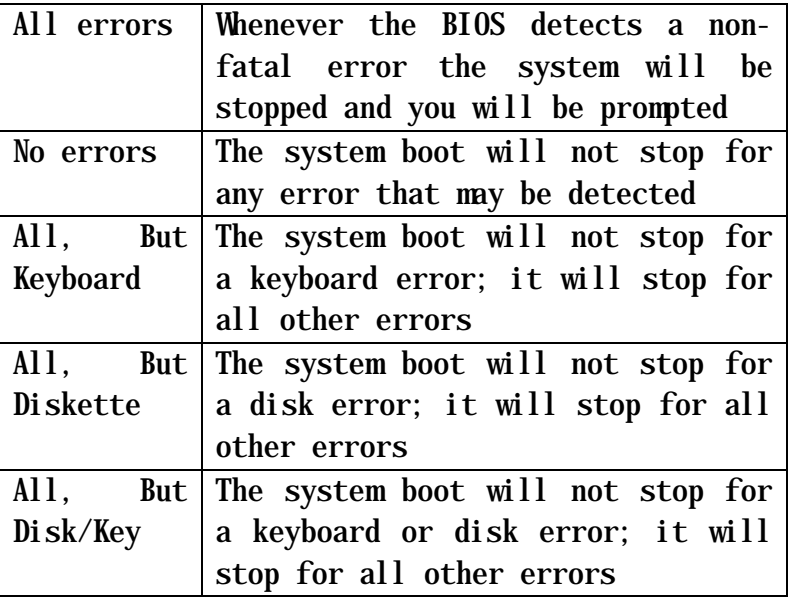

# • Memory

The category is display-only which is determined by POST (Power On Self Test) of the BIOS.

# Base Memory

The POST of the BIOS will determine the amount of base (or conventional) memory installed in the system. The value of the base memory is typically 512 K for systems with 512 K memory installed on the motherboard, or 640 K for

systems with 640 K or more memory installed on the motherboard.

\_\_\_\_\_\_\_\_\_\_\_\_\_\_\_\_\_\_\_\_\_\_\_\_\_\_\_\_\_\_\_\_\_\_\_\_\_\_\_\_\_\_\_\_\_\_\_\_\_\_\_\_\_\_\_\_\_\_\_\_\_\_\_\_\_\_\_\_\_\_

Extended Memory

The BIOS determines how much extended memory is presented during the POST. This is the amount of memory located above 1 MB in the CPU's memory address map.

Expanded Memory

Expanded Memory in memory defined by the Lotus/Intel/Microsoft (LIM) standard as EMS. Many standard DOS applications can not utilize memory above 64KB, the Expanded Memory Specification (EMS) swaps memory which is not utilized by DOS with a section, or frame, so these applications can access to all of the system memory. Memory can be swapped by EMS is usually 64KB within 1 MB or memory above 1 MB, depending on the chipset design.

Expanded memory device driver is required to use memory as Expanded Memory.

Other Memory

This refers to the memory located in the 640KB to 1024KB address space. This is the memory that can be used for different applications. DOS uses this area to load device drivers to keep as much base memory free for application programs. Most use for this area is Shadow RAM.

BIOS Configuration

## **4.6 BIOS FEATURES SETUP**

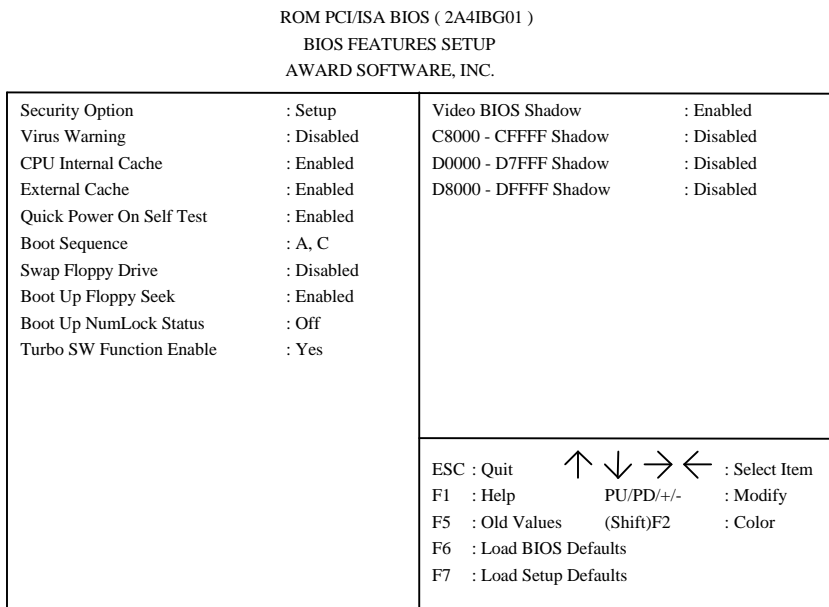

\_\_\_\_\_\_\_\_\_\_\_\_\_\_\_\_\_\_\_\_\_\_\_\_\_\_\_\_\_\_\_\_\_\_\_\_\_\_\_\_\_\_\_\_\_\_\_\_\_\_\_\_\_\_\_\_\_\_\_\_\_\_\_\_\_\_\_\_\_\_

## Security Option

The default value is Setup.

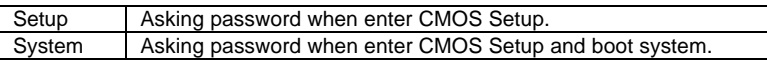

• Virus Warning

This category flashes on the screen. During and after the system boots up, any attempt to write to the boot sector or partition table of the hard disk drive will halt the system and the following error message will appear, in the mean time, you can run anti-virus program to locate the problem. The default value is Disabled.

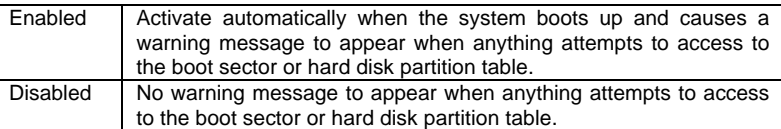

• CPU Internal Cache / External Cache

These two categories speed up memory access. However, it depends on CPU / chipset design. The default value is Enabled.

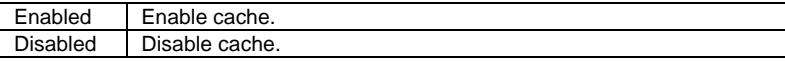

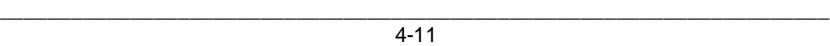

\_\_\_\_\_\_\_\_\_\_\_\_\_\_\_\_\_\_\_\_\_\_\_\_\_\_\_\_\_\_\_\_\_\_\_\_\_\_\_\_\_\_\_\_\_\_\_\_\_\_\_\_\_\_\_\_\_\_\_\_\_\_\_\_\_\_\_\_\_\_ • Quick Power On Self Test

This category speeds up Power On Self Test (POST) after you power on the computer. If it is set to Enable, BIOS will shorten or skip some check items during POST. The default value is Enabled.

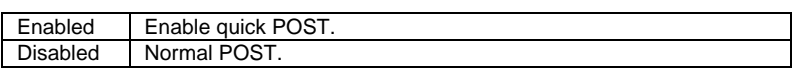

• Boot Sequence

This category determines which drive computer searches first for the disk operating system (i.e., DOS). The default value is A,C.

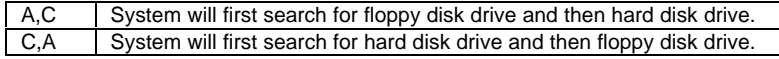

• Swap Floppy Drive

The default value is Disabled.

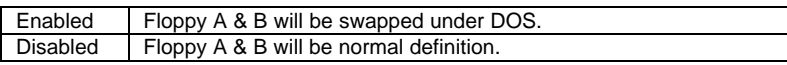

• Boot Up Floppy Seek

During POST, BIOS will determine if the floppy disk drive installed is 40 or 80 tracks. 360 type is 40 tracks while 720,1.2 and 1.44 are all 80 tracks.

The default value is Enabled.

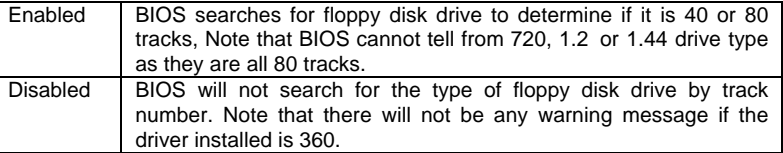

• Boot Up NumLock Status

The default value is Off.

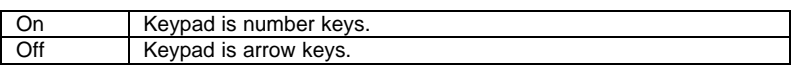

• Turbo SW Function Enable

The default value is Yes.

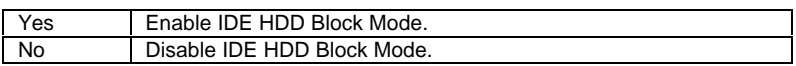

• Video BIOS Shadow

It determines whether video BIOS will be copied to RAM, however, it is optional from chipset design. Video Shadow will increase the video speed. The default value is Enabled.

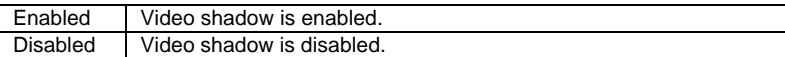

• C8000 - CFFFF Shadow / D0000 - DFFFF Shadow

These categories determine whether optional ROM will be copied to RAM by 16K byte. The default value are Disabled.

\_\_\_\_\_\_\_\_\_\_\_\_\_\_\_\_\_\_\_\_\_\_\_\_\_\_\_\_\_\_\_\_\_\_\_\_\_\_\_\_\_\_\_\_\_\_\_\_\_\_\_\_\_\_\_\_\_\_\_\_\_\_\_\_\_\_\_\_\_\_

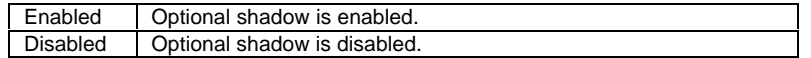

## **4.7 CHIPSET FEATURES SETUP**

ROM PCI/ISA BIOS ( 2A4IBG01 ) CHIPSET FEATURES SETUP AWARD SOFTWARE, INC.

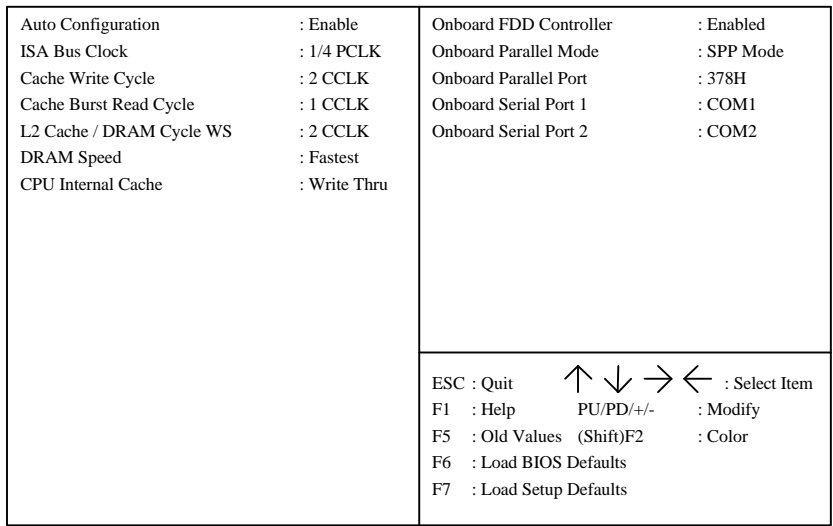

#### • Auto Configuration

The default value is Enable.

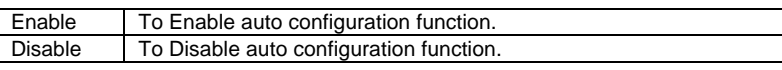

• ISA Bus Clock

The default value is 1/4 PCLK.

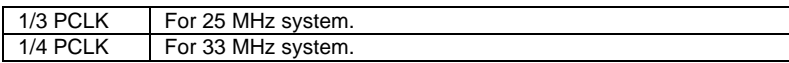

• Cache Write Cycle

The default value is 2 CCLK.

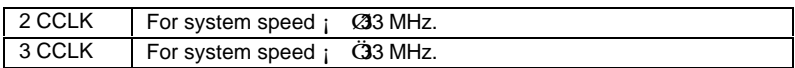

\_\_\_\_\_\_\_\_\_\_\_\_\_\_\_\_\_\_\_\_\_\_\_\_\_\_\_\_\_\_\_\_\_\_\_\_\_\_\_\_\_\_\_\_\_\_\_\_\_\_\_\_\_\_\_\_\_\_\_\_\_\_\_\_\_\_\_\_\_\_ • Cache Burst Read Cycle Cache Burst Read Cycle can be set to 1 CCLK, 2 CCLK. The default value is 1 CCLK. 2 CCLK For system speed ; **@3** MHz. 3 CCLK For system speed ; **G33 MHz.** L2 Cache / DRAM Cycle WS The default value is 2 CCLK. 2 CCLK For system speed ; **Ø 3** MHz. 3 CCLK For system speed ; G33 MHz. • DRAM Speed The default value is Fastest. SupFast When adaptec 3940 or PCI to PCI Bridge CARD installed. Fastest System speed ; **Ø3 MHz.** Faster | System speed ; **G33 MHz.** • CPU Internal Cache This option is for Cyrix or P24T CPU only. The default value is Write Thru. Write Thru Using write through for the configuration of CPU internal cache.<br>Write Back Using write back for the configuration of CPU internal cache. Using write back for the configuration of CPU internal cache. • Onboard FDD Controller The default value is Enabled. Enabled Enable Onboard FDD Controller. Disabled Disable Onboard FDD Controller. • Onboard Parallel Mode

The defaults value is SPP .

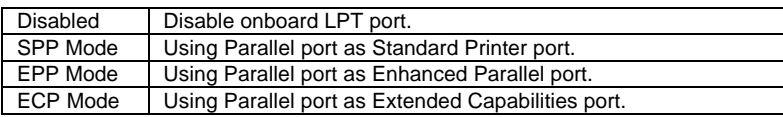

• Onboard Parallel Port

The defaults value is 378H.

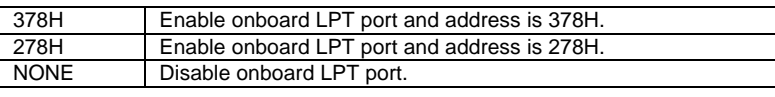

• Onboard Serial Port 1

The defaults value is COM1.

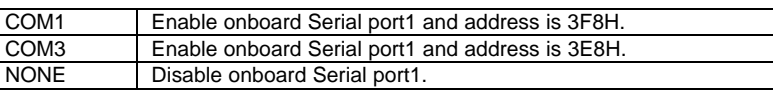

#### • Onboard Serial Port 2

The defaults value is COM2.

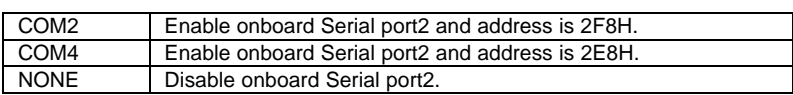

\_\_\_\_\_\_\_\_\_\_\_\_\_\_\_\_\_\_\_\_\_\_\_\_\_\_\_\_\_\_\_\_\_\_\_\_\_\_\_\_\_\_\_\_\_\_\_\_\_\_\_\_\_\_\_\_\_\_\_\_\_\_\_\_\_\_\_\_\_\_

## **4.8 POWER MANAGEMENT SETUP**

ROM PCI/ISA BIOS ( 2A4IBG01 ) POWER MANAGEMENT SETUP

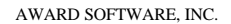

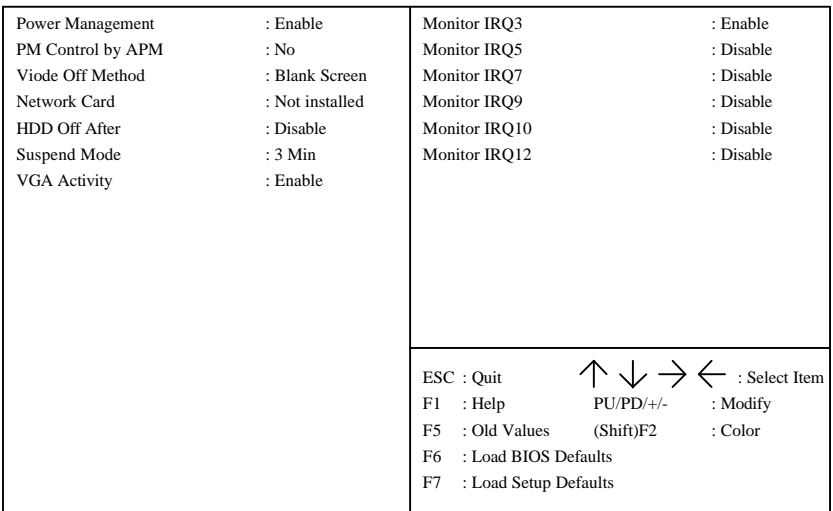

#### • Power Management

The default value is Enable.

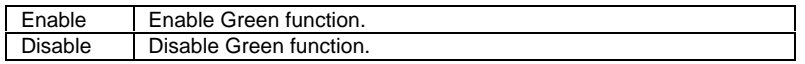

## ¡ °**Please disable Green Function for Non-S CPU in OS/2, Unix, Window NT & Novell system. (For example AMD not Enhance CPU.)**

# • PM Control by APM

The default value is No.

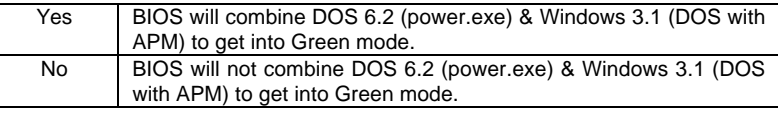

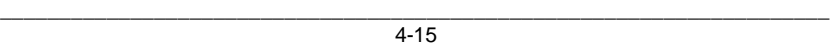

#### \_\_\_\_\_\_\_\_\_\_\_\_\_\_\_\_\_\_\_\_\_\_\_\_\_\_\_\_\_\_\_\_\_\_\_\_\_\_\_\_\_\_\_\_\_\_\_\_\_\_\_\_\_\_\_\_\_\_\_\_\_\_\_\_\_\_\_\_\_\_ • Video Off Method

The default value is Blank Screen.

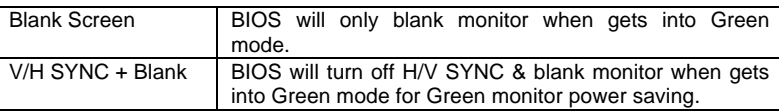

#### • Network Card

The default value is Not installed.

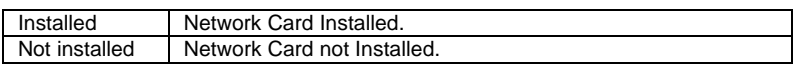

If you set "Network Card Installed" to "Yes", the JP4 Green LED will not be light when system get into Green mode.

• HDD Off After

The default value is Disable.

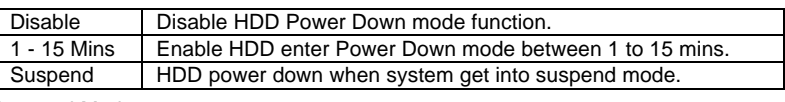

• Suspend Mode

The default value is 3 min.

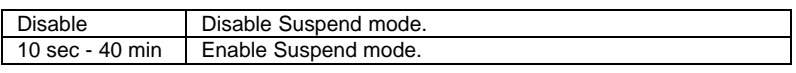

• VGA Activity

The default value is Enable.

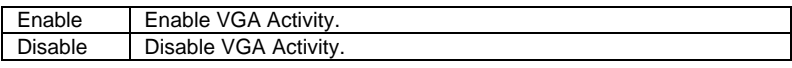

• Monitor IRQ#

Monitor IRQ status. The default value is Enable IRQ3.

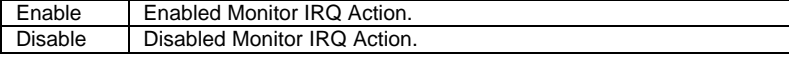

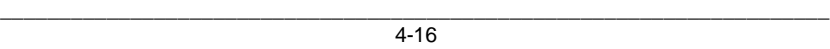

#### BIOS Configuration

## **4.9 PCI / IDE CONFIGURATION SETUP**

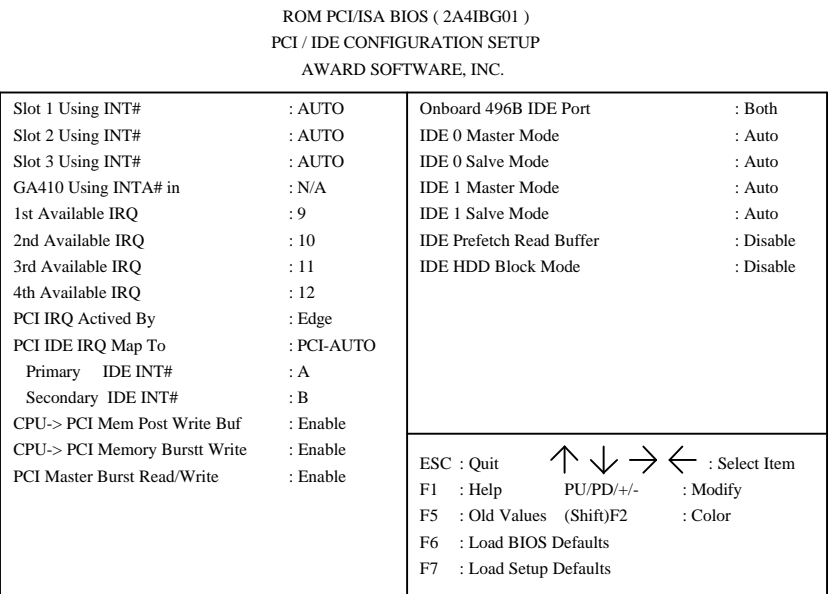

\_\_\_\_\_\_\_\_\_\_\_\_\_\_\_\_\_\_\_\_\_\_\_\_\_\_\_\_\_\_\_\_\_\_\_\_\_\_\_\_\_\_\_\_\_\_\_\_\_\_\_\_\_\_\_\_\_\_\_\_\_\_\_\_\_\_\_\_\_\_

# SLOT # Using INT#

The default value is AUTO.

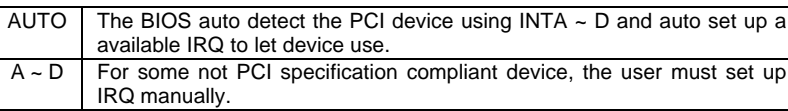

- GA410 Using INTA # in
	- The default value N/A.

The GA-410 NCR 810 PCI SCSI card has a Jumper to select the card to be Primary or Secondary card. If the card is been set up to Primary then the user must set up the selection correctly (and the INT#A must be used). If the card is been set up to Secondary then the user only set up the above selections.

• Available IRQ

The default value is shown on the above table.

These available IRQs are Mapped to be PCI INT# by BIOS for PCI device automatically. If some one IRQ is used by ISA device then the user must keep the IRQ out of the available table.

• PCI IRQ Actived By

The default value is Edge.

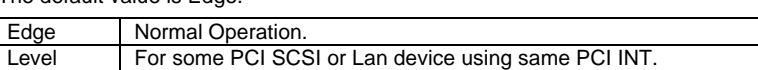

\_\_\_\_\_\_\_\_\_\_\_\_\_\_\_\_\_\_\_\_\_\_\_\_\_\_\_\_\_\_\_\_\_\_\_\_\_\_\_\_\_\_\_\_\_\_\_\_\_\_\_\_\_\_\_\_\_\_\_\_\_\_\_\_\_\_\_\_\_\_

• PCI IDE IRQ Map To

You will see this option if you Disable Onboard PCI/IDE.

The default value is PCI-AUTO.

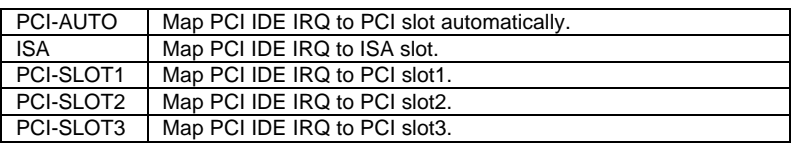

• Primary / Secondary IDE INT#

You will see this option if you set PCI IDE IRQ MAP TO PCI-slot1, PCI-slot2, PCIslot3 or PCI-AUTO.

Set INT# for Primary / Secondary PCI IDE. The Default value is A / B.

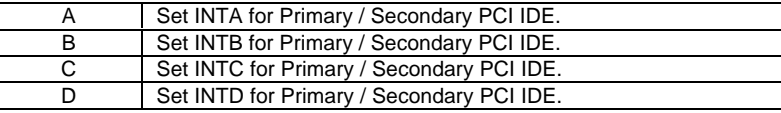

• CPU<sub>I</sub> PCI Mem Post Write Buf

The default value is Enable.

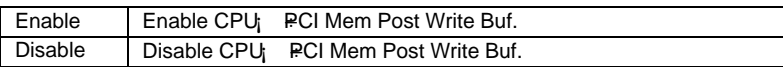

#### • CPU<sub>i</sub> PCI Memory Burst Write

The default value is Enable.

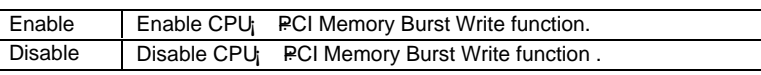

• PCI Master Burst Read / Write

The default value is Enable.

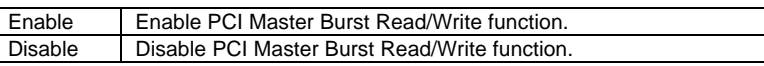

• Onboard 496B IDE Port

The default value is Both.

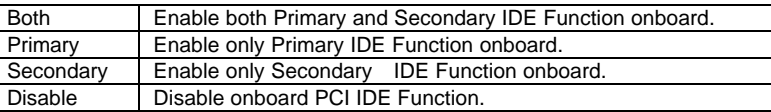

# • IDE 0/1 Master / Slavve Mode

#### The default value is Auto.

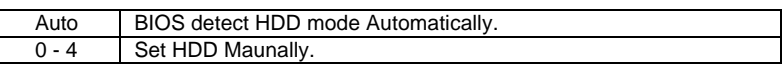

• IDE Prefetch Read Buffer

The default value is Disable.

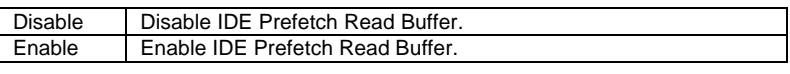

• IDE HDD Block Mode

The default value is Disable.

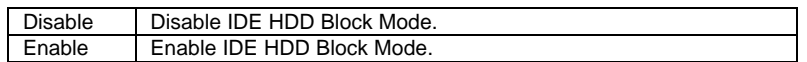

## **4.10LOAD BIOS DEFAULTS**

ROM PCI/ISA BIOS ( 2A4IBG01 ) CMOS SETUP UTILITY AWARD SOFTWARE, INC.

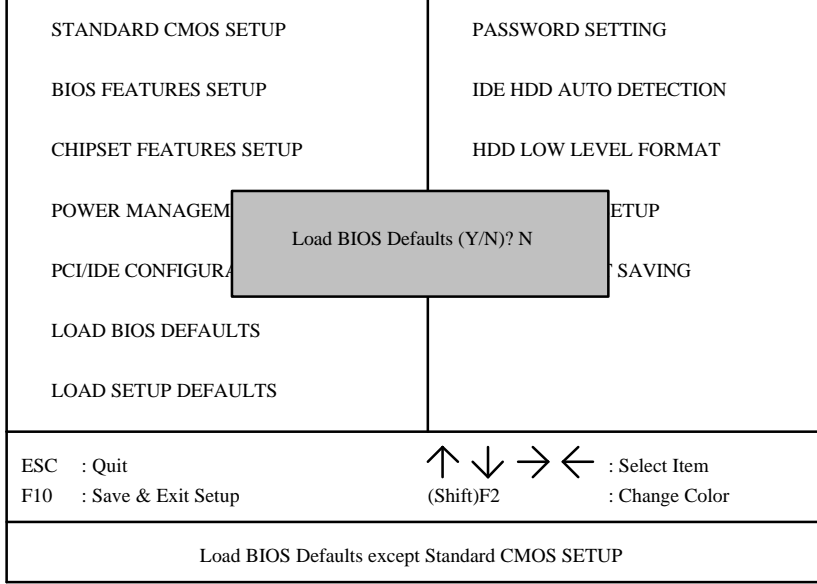

• Load BIOS Defaults

To load BIOS defaults value to CMOS SRAM, enter "Y". If not, enter "N".

# **4.11LOAD SETUP DEFAULTS**

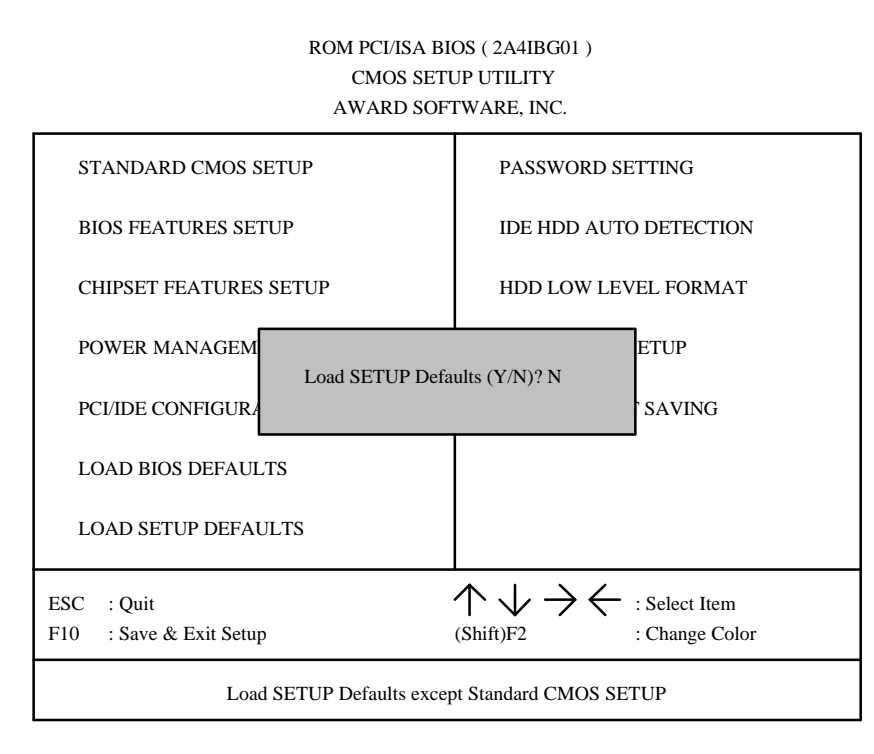

\_\_\_\_\_\_\_\_\_\_\_\_\_\_\_\_\_\_\_\_\_\_\_\_\_\_\_\_\_\_\_\_\_\_\_\_\_\_\_\_\_\_\_\_\_\_\_\_\_\_\_\_\_\_\_\_\_\_\_\_\_\_\_\_\_\_\_\_\_\_

#### • Load Setup Defaults

To load Setup defaults value to CMOS SRAM, enter "Y". If not, enter "N".

## **4.12PASSWORD SETTING**

#### PASSWORD SETTING

When you select this function, the following message will appear at the center of the screen to assist you in creating a password.

\_\_\_\_\_\_\_\_\_\_\_\_\_\_\_\_\_\_\_\_\_\_\_\_\_\_\_\_\_\_\_\_\_\_\_\_\_\_\_\_\_\_\_\_\_\_\_\_\_\_\_\_\_\_\_\_\_\_\_\_\_\_\_\_\_\_\_\_\_\_

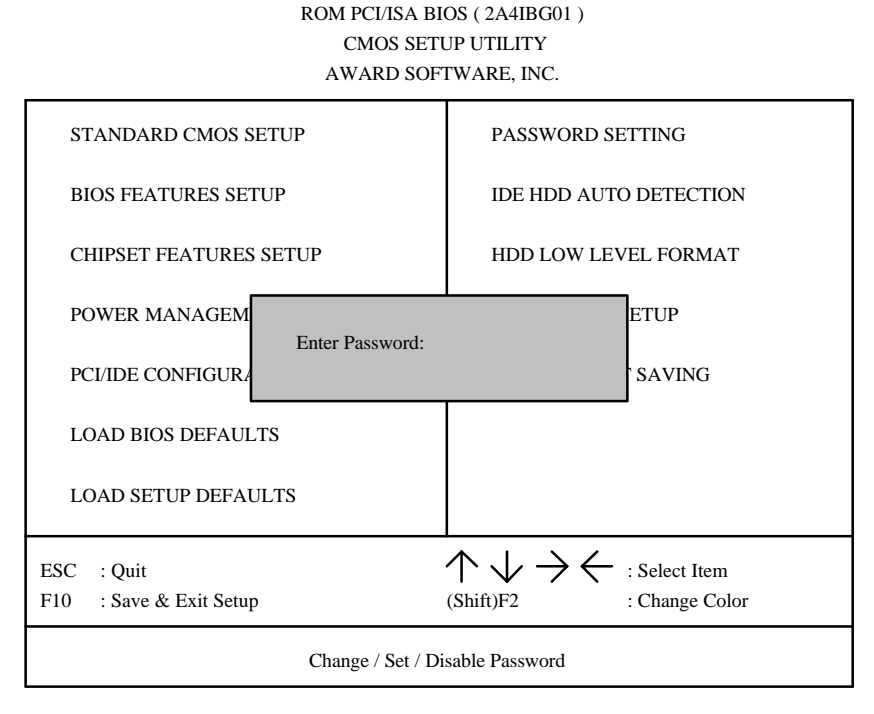

Type the password, up to eight characters, and press <Enter>. The password typed now will clear and previously entered password from CMOS memory. You will be asked to confirm the password. Type the password again and press <Enter>. You may also press <Esc> to abort the selection and not to enter a password.

To disable password, just press <Enter> when you are prompted to enter password. A message will confirm the password being disabled. Once the password is disabled, the system will boot and you can enter Setup freely.

#### PASSWORD DISABLED

If you select System at Security Option of BIOS Features Setup Menu, you will be prompted for the password every time the system is rebooted or any time you try to enter Setup. If you select Setup at Security Option of BIOS Features Setup Menu, you will be prompted only when you try to enter Setup.

## **4.13IDE HDD AUTO DETECTION**

ROM PCI/ ISA BIOS ( 2A4IBG01 ) STANDARD CMOS SETUP AWARD SOFTWARE, INC.

\_\_\_\_\_\_\_\_\_\_\_\_\_\_\_\_\_\_\_\_\_\_\_\_\_\_\_\_\_\_\_\_\_\_\_\_\_\_\_\_\_\_\_\_\_\_\_\_\_\_\_\_\_\_\_\_\_\_\_\_\_\_\_\_\_\_\_\_\_\_

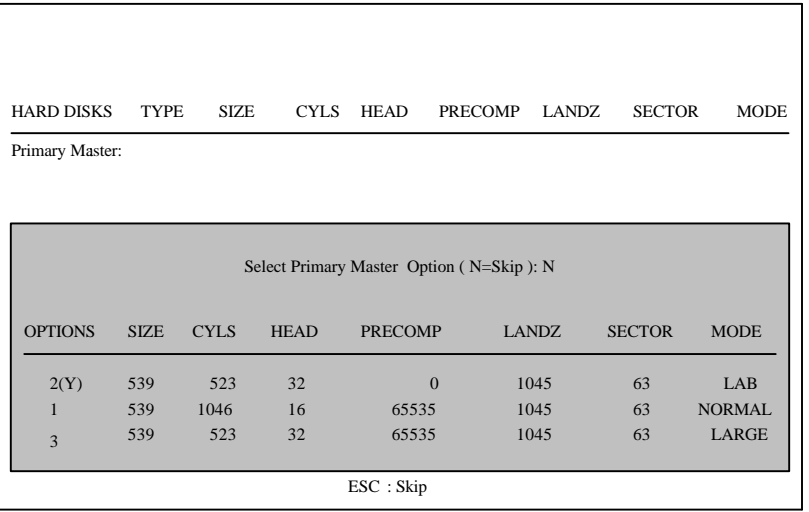

Type "Y" will accept the H.D.D. parameter reported by BIOS. Type "N" will keep the old H.D.D. parameter setup. If the hard disk cylinder NO. is over 1024, then the user can select LBA mode or LARGER mode for DOS partition LARGE than 528 MB.

BIOS Configuration

# **4.14HDD LOW LEVEL FORMAT**

# ROM PCI/ISA BIOS ( 2A4IBG01 ) CMOS SETUP UTILITY AWARD SOFTWARE, INC.

\_\_\_\_\_\_\_\_\_\_\_\_\_\_\_\_\_\_\_\_\_\_\_\_\_\_\_\_\_\_\_\_\_\_\_\_\_\_\_\_\_\_\_\_\_\_\_\_\_\_\_\_\_\_\_\_\_\_\_\_\_\_\_\_\_\_\_\_\_\_

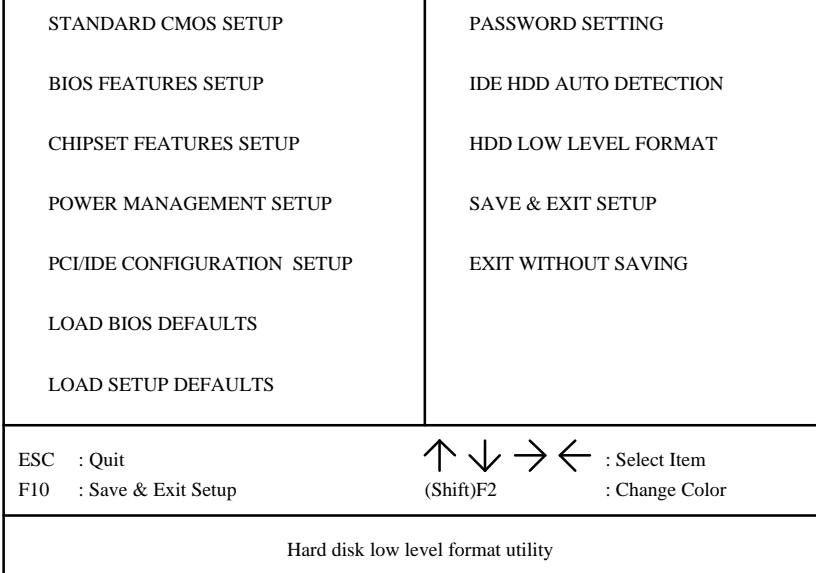

This utility can low level format HDD.

## **4.15SAVE & EXIT SETUP**

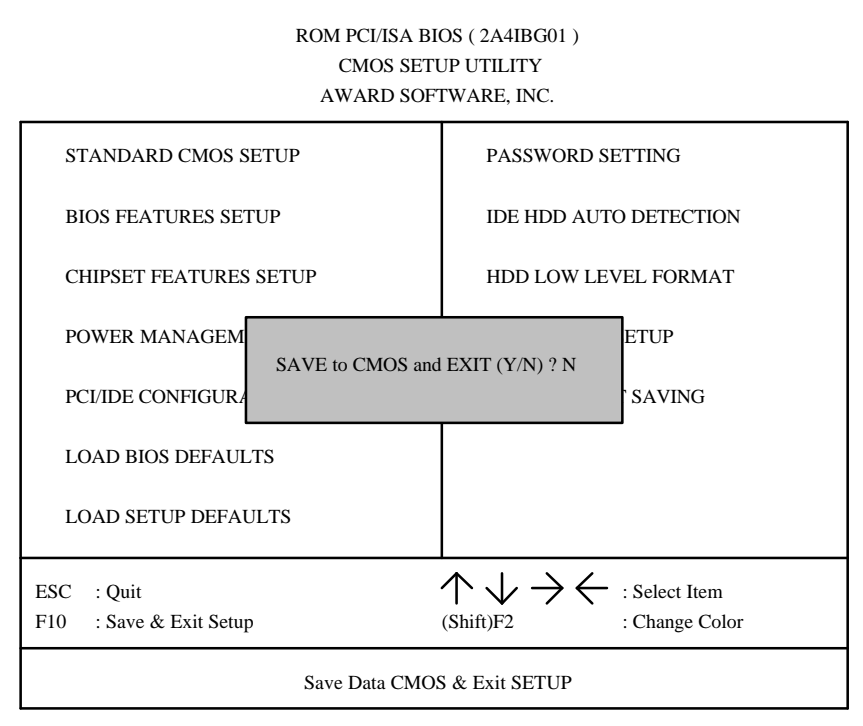

\_\_\_\_\_\_\_\_\_\_\_\_\_\_\_\_\_\_\_\_\_\_\_\_\_\_\_\_\_\_\_\_\_\_\_\_\_\_\_\_\_\_\_\_\_\_\_\_\_\_\_\_\_\_\_\_\_\_\_\_\_\_\_\_\_\_\_\_\_\_

Type "Y" will quit the Setup Utility and save the user setup value to RTC CMOS SRAM. Type "N" will return to Setup Utility.

#### **4.16EXIT WITHOUT SAVING**

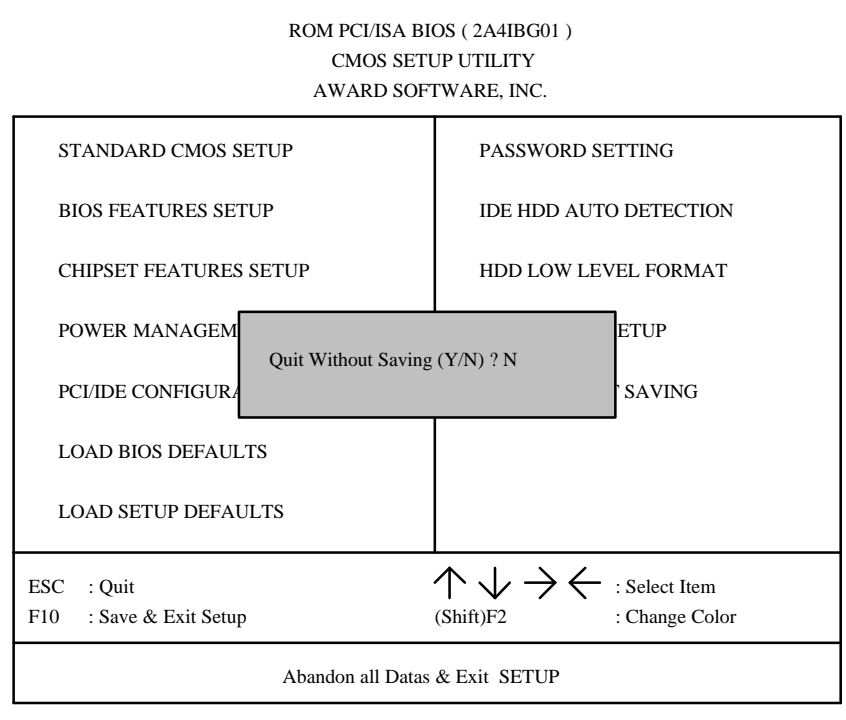

\_\_\_\_\_\_\_\_\_\_\_\_\_\_\_\_\_\_\_\_\_\_\_\_\_\_\_\_\_\_\_\_\_\_\_\_\_\_\_\_\_\_\_\_\_\_\_\_\_\_\_\_\_\_\_\_\_\_\_\_\_\_\_\_\_\_\_\_\_\_

Type "Y" will quit the Setup Utility without saving to RTC CMOS SRAM. Type "N" will return to Setup Utility.

# **4.17KEYBOARD SETTING FUNCTION**

After booting the O.S., there are some special functions used by keyboard as follows:

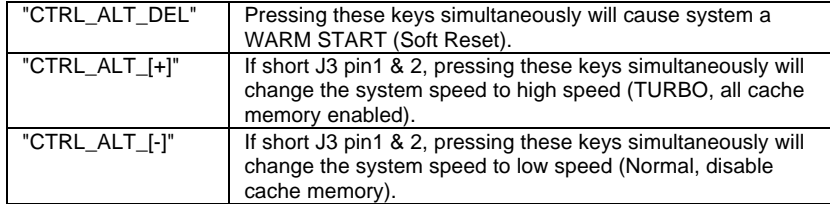

# **5 AT TECHNICAL INFORMATION**

# **5.1 BUS CONNECTOR PIN OUT**

## **5.1.1ISA BUS SLOT PIN OUT**

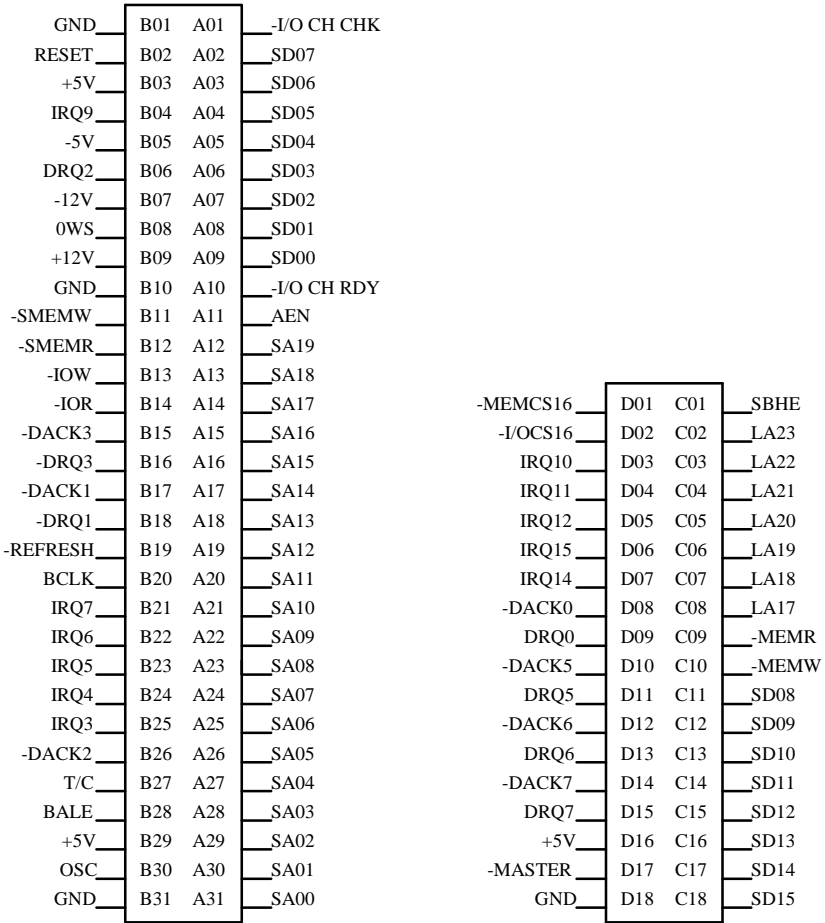

\_\_\_\_\_\_\_\_\_\_\_\_\_\_\_\_\_\_\_\_\_\_\_\_\_\_\_\_\_\_\_\_\_\_\_\_\_\_\_\_\_\_\_\_\_\_\_\_\_\_\_\_\_\_\_\_\_\_\_\_\_\_\_\_\_\_\_\_\_\_

## AT Technical Information

#### **5.1.2PCI BUS SLOT PIN OUT**

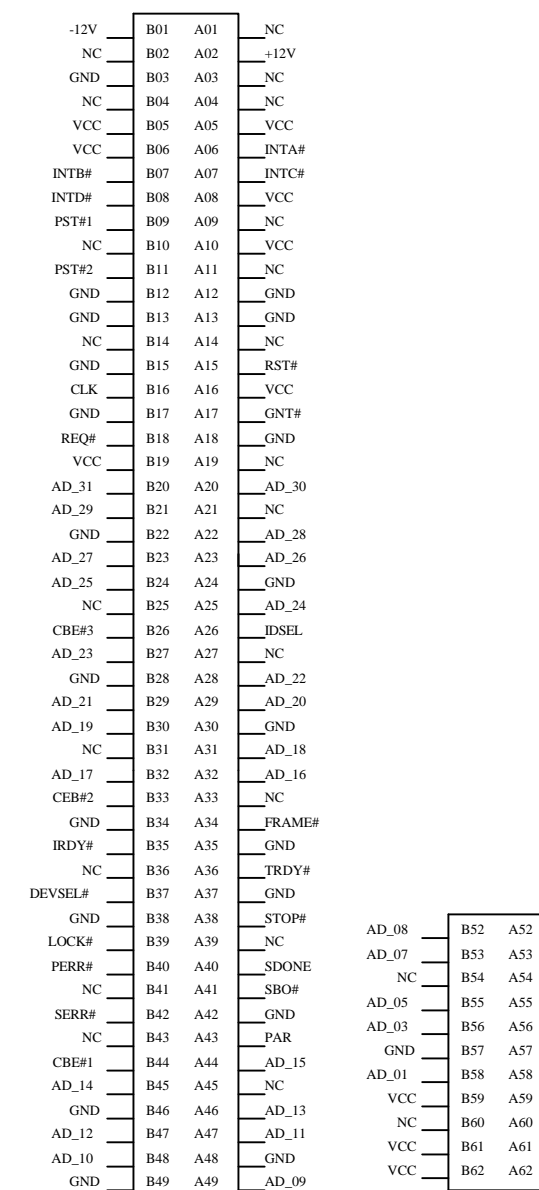

\_\_\_\_\_\_\_\_\_\_\_\_\_\_\_\_\_\_\_\_\_\_\_\_\_\_\_\_\_\_\_\_\_\_\_\_\_\_\_\_\_\_\_\_\_\_\_\_\_\_\_\_\_\_\_\_\_\_\_\_\_\_\_\_\_\_\_\_\_\_

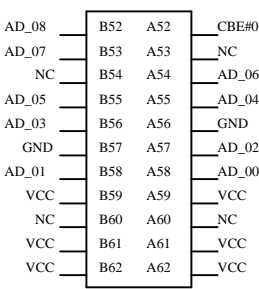

\_\_\_\_\_\_\_\_\_\_\_\_\_\_\_\_\_\_\_\_\_\_\_\_\_\_\_\_\_\_\_\_\_\_\_\_\_\_\_\_\_\_\_\_\_\_\_\_\_\_\_\_\_\_\_\_\_\_\_\_\_\_\_\_\_\_\_\_\_\_

 $\overline{5-2}$ 

# **5.2 I/O & MEMORY MAP**

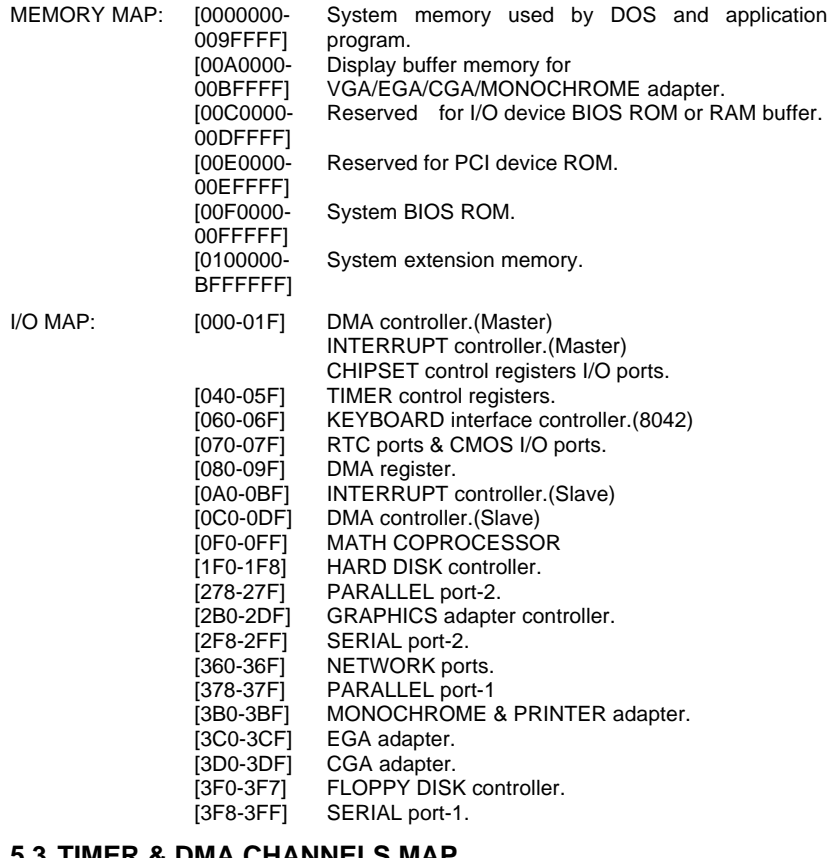

\_\_\_\_\_\_\_\_\_\_\_\_\_\_\_\_\_\_\_\_\_\_\_\_\_\_\_\_\_\_\_\_\_\_\_\_\_\_\_\_\_\_\_\_\_\_\_\_\_\_\_\_\_\_\_\_\_\_\_\_\_\_\_\_\_\_\_\_\_\_

#### **5.3 TIMER & DMA CHANNELS MAP**

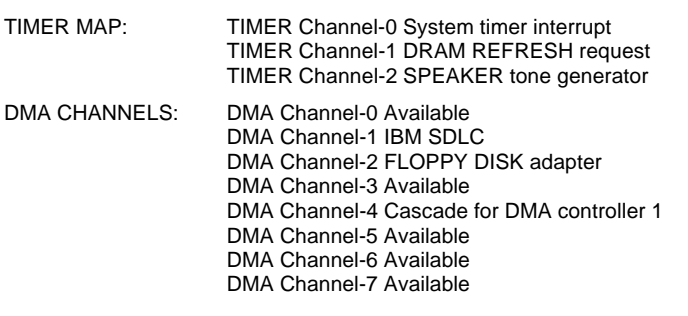

# **5.4 INTERRUPT MAP**

NMI: Parity check error

IRQ (H/W): System TIMER interrupt from TIMER-0 KEYBOARD output buffer full Cascade for IRQ 8-15 SERIAL port 2 SERIAL port 1 PARALLEL port 2 FLOPPY DISK adapter PARALLEL port 1 RTC clock Available Available Available Available MATH coprocessor HARD DISK adapter Available

\_\_\_\_\_\_\_\_\_\_\_\_\_\_\_\_\_\_\_\_\_\_\_\_\_\_\_\_\_\_\_\_\_\_\_\_\_\_\_\_\_\_\_\_\_\_\_\_\_\_\_\_\_\_\_\_\_\_\_\_\_\_\_\_\_\_\_\_\_\_

# **5.5 RTC & CMOS RAM MAP**

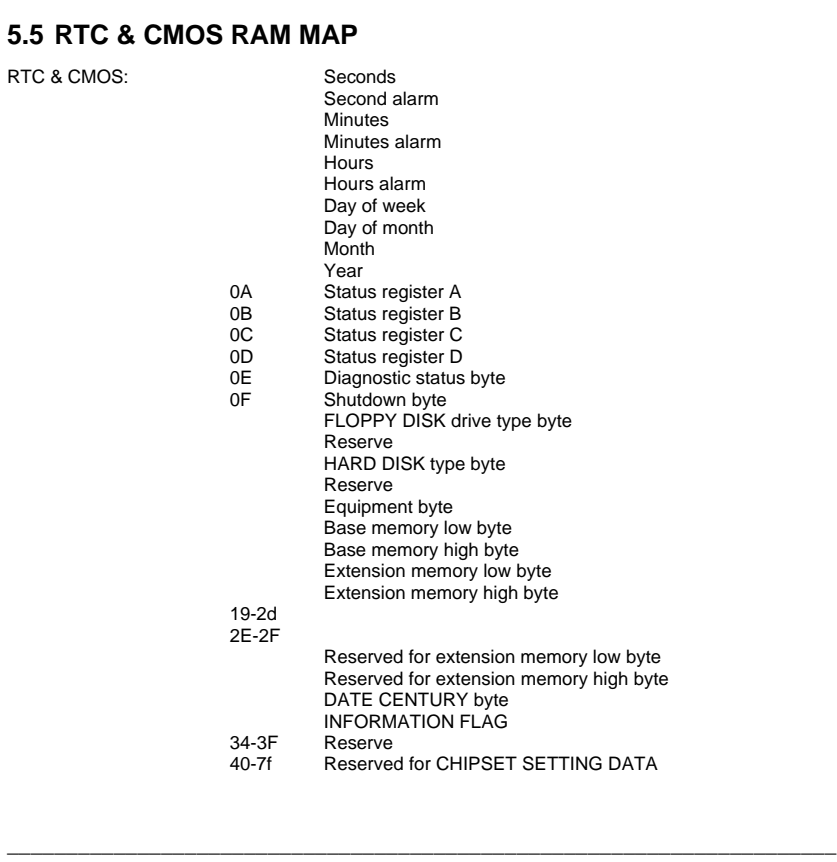

# **APPENDIX A: POST MESSAGE**

When the BIOS encounters an error that requires the user to correct something, either a beep code will sound or a message will be displayed in a box in the middle of the screen and the message PRESS F1 TO CONTINUE, CTRL-ALT-ESC OR DEL TO ENTER SETUP will be shown in the information box at the bottom.

\_\_\_\_\_\_\_\_\_\_\_\_\_\_\_\_\_\_\_\_\_\_\_\_\_\_\_\_\_\_\_\_\_\_\_\_\_\_\_\_\_\_\_\_\_\_\_\_\_\_\_\_\_\_\_\_\_\_\_\_\_\_\_\_\_\_\_\_\_\_

• POST BEEP

Currently there is only one beep code in BIOS. This code indicates that a video error has occurred and the BIOS cannot initialize the video screen to display any additional information. This beep code consists of a single long beep followed by two short beeps.

• ERROR MESSAGE

Once or more of the following messages may be displayed if the BIOS detects an error during the POST. This list includes message for both the ISA and the EISA BIOS.

 $\overline{\infty}$  CMOS BATTERY HAS FAILED

CMOS battery is no longer functional. It should be replaced.

**EXACTS CHECKSUM ERROR** 

Checksum of CMOS is incorrect. This can indicate that CMOS has been corrupted. This error may have been caused by a weak battery. Check the battery and replace it if necessary.

 $\mathbb{Z}$  DISK BOOT FAILURE, INSERT SYSTEM DISK AND PRESS ENTER

No boot device was found. Insert a system disk into Drive A: and press <Enter>. If you assumed the system would boot from the hard drive, make sure the controller is inserted correctly and all cables are properly attached. Also be sure the disk is formatted as a boot device. Then reboot the system.

**EX DISKETTE DRIVES OR TYPES MISMATCH ERROR - RUN SETUP** 

Type of diskette drive installed in the system is different from the CMOS definition. Run Setup to re-configure the drive type correctly.

**EX DISPLAY SWITCH IS SET INCORRECTLY** 

Display switch on the motherboard can be set to either monochrome or color. This indicates the switch is set to a different setting than indicated in Setup. Determine which setting is correct, and then either turn off the system and change the jumper, or enter Setup and change the VIDEO selection.

 $\overline{2}$  DISPLAY TYPE HAS CHANGED SINCE LAST BOOT

Since last powering off the system, the display adapter has been changed. You must configure the system for the new display type.

 $\mathbb{Z}$  ERROR ENCOUNTERED INITIALIZING HARD DRIVE

Hard drive cannot be initialized. Be sure the adapter is installed correctly and all cables are correctly and firmly attached. Also be sure the correct hard drive type is selected in Setup.

#### $\mathbb{Z}$  ERROR INITIALIZING HARD DISK CONTROLLER

Cannot initialize controller. Make sure the cord is correctly and firmly installed in the bus. Be sure the correct hard drive type is selected in Setup. Also check to see if any jumper needs to be set correctly in the hard drive.

\_\_\_\_\_\_\_\_\_\_\_\_\_\_\_\_\_\_\_\_\_\_\_\_\_\_\_\_\_\_\_\_\_\_\_\_\_\_\_\_\_\_\_\_\_\_\_\_\_\_\_\_\_\_\_\_\_\_\_\_\_\_\_\_\_\_\_\_\_\_

 $\mathbb{Z}$  FLOPPY DISK CNTRLR ERROR OR NO CNTRLR PRESENT

Cannot find or initialize the floppy drive controller. Make sure the controller is installed correctly and firmly. If there is no floppy drive installed, be sure the Diskette Drive selection in Setup is set to NONE.

**E> KEYBOARD ERROR OR NO KEYBOARD PRESENT** 

Cannot initialize the keyboard. Make sure the keyboard is attached correctly and no keys are being pressed during the boot.

If you are purposely configuring the system without a keyboard, set the error halt condition in Setup to HALT ON ALL, BUT KEYBOARD. This will cause the BIOS to ignore the missing keyboard and continue the boot.

 $\mathbb{Z}$  Memory Address Error at ...

Indicates a memory address error at a specific location. You can use this location along with the memory map for your system to find and replace the bad memory chips.

 $\overline{2}$  MEMORY SIZE HAS CHANGED SINCE LAST BOOT

Memory has been added or removed since the last boot. In EISA mode use Configuration Utility to re-configure the memory configuration. In ISA mode enter Setup and enter the new memory size in the memory fields.

 $\mathbb{Z}$  Memory Verify Error at ...

Indicate an error verifying a value already written to memory. Use the location along with your system memory map to locate the bad chip.

 $\mathbb{Z}$  OFFENDING ADDRESS NOT FOUND

This message is used in conjunction with the I/O CHANNEL CHECK and RAM PARITY ERROR messages when the segment with problem cannot be isolated.

 $\mathbb{Z}$  OFFENDING SEGMENT:

This message is used in conjunction with the I/O CHANNEL CHECK and RAM PARITY ERROR messages when the segment with problem has been isolated.

**EXPRESS A KEY TO REBOOT** 

This will be displayed at the bottom screen when an error occurs that requires you to reboot. Press any key and the system will reboot.

EX PRESS F1 TO DISABLE NMI, F2 TO REBOOT

When BIOS detects a Non-maskable Interrupt condition during boot, this will allow you to disable the NMI and continue to boot, or you can reboot the system will the NMI enabled.

**EX SYSTEM HALTED, (CTRL-ALT-DEL) TO REBOOT ...** 

Indicates the present boot attempt has been aborted and the system must be rebooted. Press and hold down the CTRL and ALT keys and press DEL.

# **APPENDIX B: POST CODES**

F ISA POST codes are typically output to port address 80h.

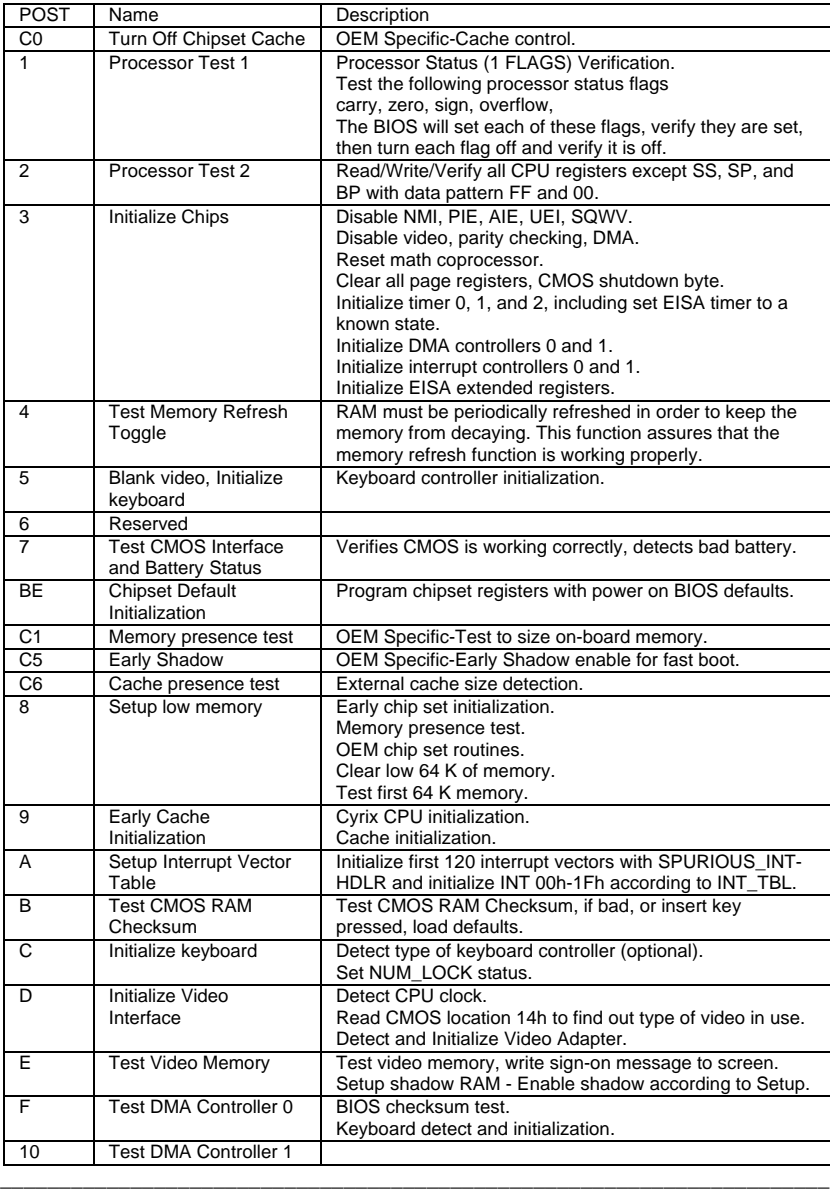

\_\_\_\_\_\_\_\_\_\_\_\_\_\_\_\_\_\_\_\_\_\_\_\_\_\_\_\_\_\_\_\_\_\_\_\_\_\_\_\_\_\_\_\_\_\_\_\_\_\_\_\_\_\_\_\_\_\_\_\_\_\_\_\_\_\_\_\_\_\_

 $\overline{B-1}$ 

Appendix B:Post Codes

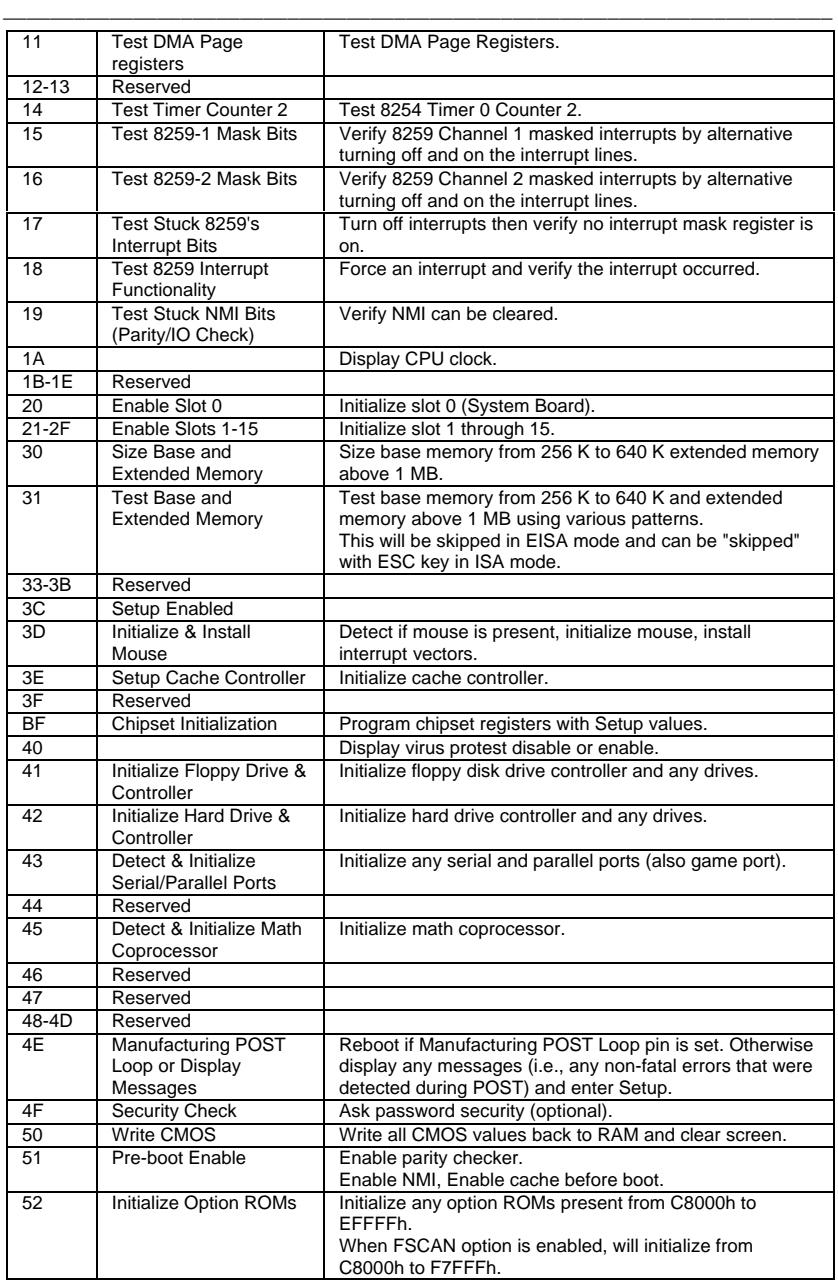

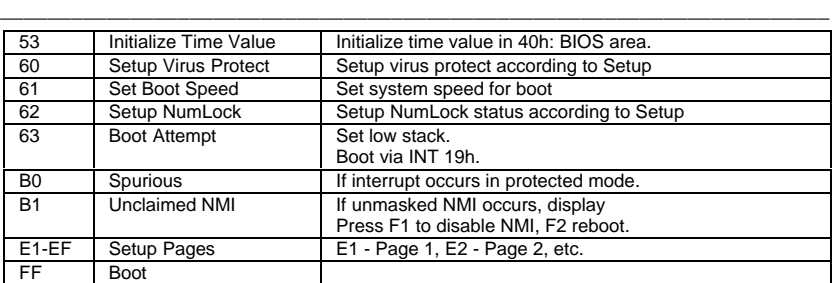

# **APPENDIX C: BIOS DEFAULT DRIVE TABLE**

\_\_\_\_\_\_\_\_\_\_\_\_\_\_\_\_\_\_\_\_\_\_\_\_\_\_\_\_\_\_\_\_\_\_\_\_\_\_\_\_\_\_\_\_\_\_\_\_\_\_\_\_\_\_\_\_\_\_\_\_\_\_\_\_\_\_\_\_\_\_

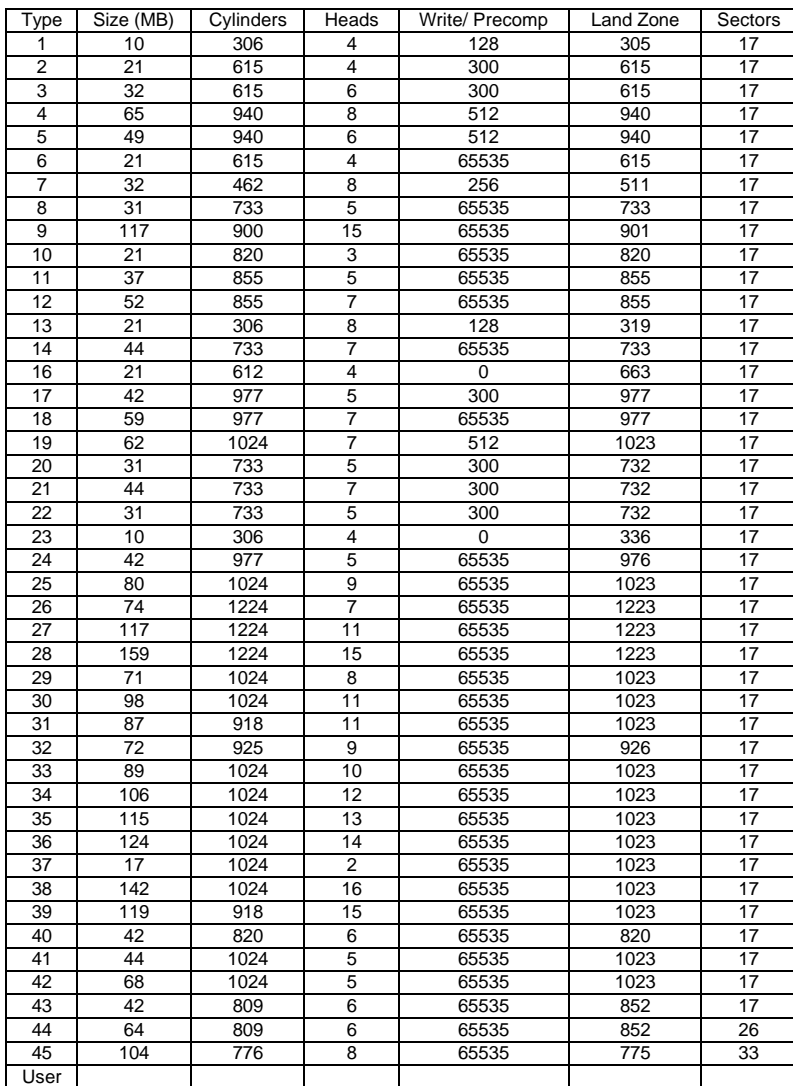

#### **APPENDIX D: PROBLEM SHEET**

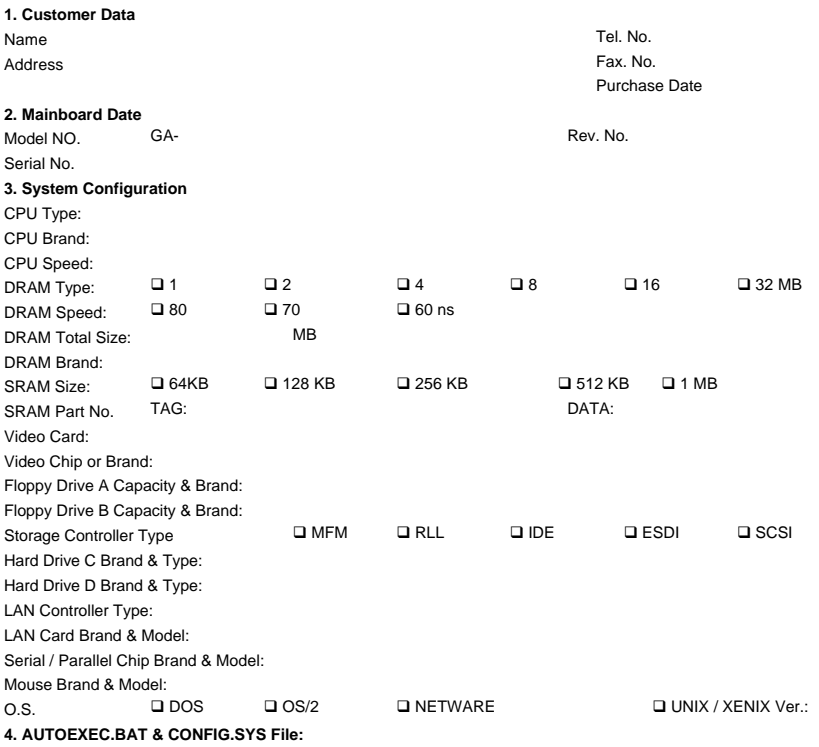

\_\_\_\_\_\_\_\_\_\_\_\_\_\_\_\_\_\_\_\_\_\_\_\_\_\_\_\_\_\_\_\_\_\_\_\_\_\_\_\_\_\_\_\_\_\_\_\_\_\_\_\_\_\_\_\_\_\_\_\_\_\_\_\_\_\_\_\_\_\_

**5. Problem Description:**